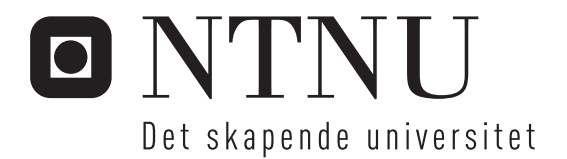

# Støydempende motordeksel

Undersøkelse av støylekkasjer

Meliha Mesihovic

Master i elektronikk Oppgaven levert: Juni 2008 Hovedveileder: Ulf R Kristiansen, IET Biveileder(e): Viggo Henriksen, SINTEF IKT

Norges teknisk-naturvitenskapelige universitet Institutt for elektronikk og telekommunikasjon

# Oppgavetekst

I denne oppgaven skal det undersøkes effektiviteten til et lyddempende motordeksel. Hovedanvendelsen er plastkapper tenkt brukt over motoren i biler. Ved å anta at kilden (motorvibrasjonene) er konstante skal det undersøkes flere aspekt ved et slikt deksel. Effekten av lekkasjer og dempemateriale i motordekselet av dette er de viktigste. Arbeidet skal ha en teoretisk og praktisk eksperimentell del. I begge delene skal den virkelige konstruksjonen forenkles i geometri. I den teoretiske delen skal konstruksjonen modelleres ved hjelp av elementmetoden. Av akustiske parametere som skal undersøkes er innskuddstap, det vil si forskjell i utstrålt akustisk effekt med og uten motordeksel, den viktigste.

Oppgaven gitt: 15. januar 2008 Hovedveileder: Ulf R Kristiansen, IET

## Sammendrag

Denne oppgaven tar for seg effektiviteten til et lyddempende motordeksel til bilmotor. Det ble hovedsakelig sett på lekkasjer men også plassering av absorbenter. Forskjellen mellom effektnivå for et system med og uten deksel, var den viktigste parameteren som blir undersøkt. For å løse problemstillingen ble det utført både simuleringer i COMSOL Multiphysics og tatt målinger i lab. COMSOL Mustiphysics bruker elementmetoden til å løse bølgeligningen. Motor med deksel ble emulert med en boks med lokk og høyttaler inni, for å gjøre det enklere å utføre målinger og konstant kilde. Det aktuelle frekvensområdet var mellom 50-1500Hz. Oppgaven baserer seg på resultater fra tidligere simuleringer med lignede problemstillig. På bakgrunn av disse ble det gjort noen forandringer i modellens geometri, og stilt stregere krav til simuleringene. Resultatene fra simuleringene og målingene hadde en del likheter, blant annet resonansfrekvensene, men det viste seg også å være avvik i nivå på 10-20DdB for frekvensene over ca. 300Hz. Det ble forsøkt til å nne årsaken til denne unøyaktigheten ved å gjøre praktiske justeringer på måleoppsettet, som f.eks å bytte ut bunnplaten med en stålplate. Disse forandringene ga likevel lite utslag i resultatene. I forbindelse med feilsøkingen ble det veldig sent i prossesen oppdaget en feil i matlabkoden som beregnet effektnivået ut fra de målte intensitetsnivåene. Korrigeringen av denne førte til nye resultater der nivåforskjellen lenger ikke var et problem. Det ble likevel bestemt å inkludere resultatene fra feilundersøkelsen med stålplatebunn etc. da en slik eksperimentell feilundersøkelse vil være av interesse.

I tillegg ble det gjort nye simuleringer med absorbenter plassert på innsiden av lokket. Disse simuleringene ga positive resultater. Resonansfrekvensene ble godt dempet, og forskjellen mellom simulering med og uten lokk ble større. Konklusjonen i oppgaven er at simuleringer i COMSOL stemmer veldig godt med målingene utført i lab. Dette er et gjennombrudd på dette området, fordi det gjør det mulig å stole på simuleringer uten å måtte etterprøve resultatene ved hjelp av målingene. Dette vil være tids- og kostnadsbesparende i forbindelse med designprosessen. Her er det viktig å ta hensyn til Helmholtzresonans, siden den er årsaken til den kraftigste resonansforsterkningen. Dersom Helmholtzresonans og de andre resonanstoppene ikke kan unngås, kan lekkasjene dempes med absorbenter, i den grad det er mulig å bruke slike. Her vil sannsynligvis varmen fra motoren være et problem.

## Forord

Denne rapporten er et resultat av en masteroppgave i akustikk ved Institutt for elektronikk og telekommunikasjon ved NTNU. Arbeidet ble utført i perioden januar-juni 2008, og baserer seg på arbeidet som ble gjort i forbindelse med forprosjektet som ble gjort høsten 2007.

Jeg vil rette et stort takk til mine veiledere Proffesor Ulf Kristiansen og Viggo Henriksen fra SINTEF IKT for veiledning i programmet COMSOL Multiphysics, målemetoder og meningsutveksling i forhold til problemstillingen og resultatene. Jeg vil også takke hjelpen jeg fikk på verkstedet i forbindelse med ombygging av måleoppsettet, Øyvind Lervik for hjelp med å skaffe utstyr og måleinstrumenter og Asbjørn Ustad for hjelp med datanedlastning fra signalanalysator.

Meliha Mesihovic

Trondheim, juni.2008

## Innhold

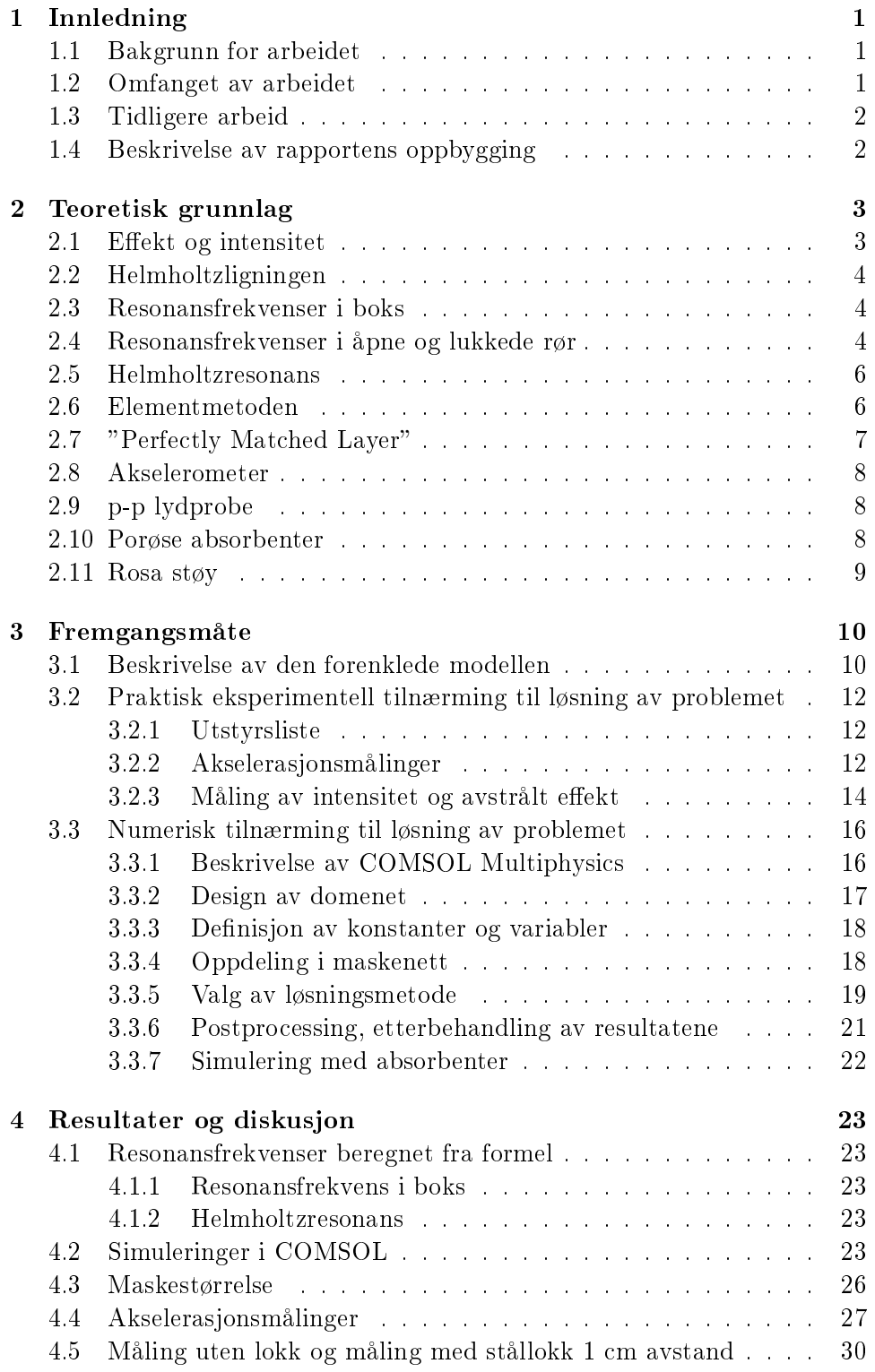

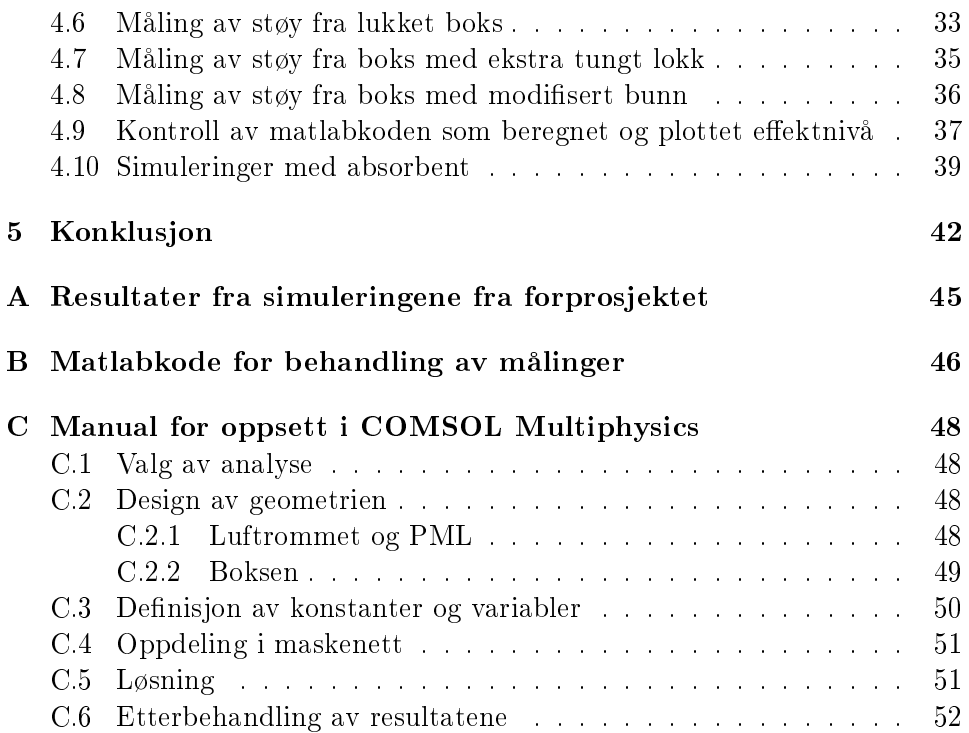

## 1 Innledning

#### 1.1 Bakgrunn for arbeidet

Denne oppgaven er en del av et prosjekt med navnet Innovativ sprøytestøpeindustri som SINTEF Akustikk og NTNU Akustikk deltar i og utfører i samarbeid med Polimoon Kambo (nå Promens). Innovativ sprøytestøpeindustri er igjen en del av et større samarbeidsprosjekt med mange aktører.

De fleste nye biler i dag har et motordeksel som er der kun av kosmetiske årsaker. Forskningsprosjektet til SINTEF Akustikk og NTNU Akustikk går ut på å utvikle et motordeksel som i tillegg skal være lyddempende. Fremgangsmåten er å forstå/isolere hovedmekanismene for støygenerering/ dempning for dette kompliserte systemet, og lage forenklede modeller som utgangspunkt for å simulere nye design. Det antas at motorvibrasjonene er konstante, og det gjør det mulig å undersøke flere aspekt ved et slikt deksel. Det blir blant annet sett på hvilken form og materiale som gir dekselet optimal støydempning. Den første fasen er å utvikle en spesiell jigg for å teste nye materialer og design, både med hensyn til vibrasjonsdempning, akustisk absorpsjon og total lyddempning som følge av frekvens og vinkel.

Denne rapporten tar for seg problemet med at et deksel ikke kan dekke rundt hele motoren, slik at det alltid vil oppstå lydlekkasjer fra dekselets endepunkter. Problemstillingen går ut på å undersøke lekkasjer og dempemateriale i motordekselet. Arbeidet består en praktisk eksperimentell og teoretisk del. I begge delene skal den virkelige konstruksjonen forenkles i geometri. Av akustiske parametere som skal undersøkes er innskuddstap, det vil si forskjell i utstrålt akustisk effekt med og uten motordeksel, den viktigste.

#### 1.2 Omfanget av arbeidet

For å studere problemstillingene knyttet til motordekselet har SINTEF Akustikk og NTNU Akustikk laget en forenklet modell. Modellen består av en boks med harde flater og en høyttaler inne i boksen som genererer frekvenser som er forventet å komme fra en bilmotor. Dette oppsettet blir blant annet brukt til å teste hvordan forskjellige typer deksler isolerer lyd, der lokket på boksen fungerer som deksel.

I forbindelse med denne oppgaven ble boksen modisert på bakgrunn av resultater fra tidligere arbeid. Det ble utført intensitetsmålinger for å kunne beregne totaleffekt. Den modifiserte modellen ble også simulert i programmet COMSOL Multiphysics. Resultatene fra den praktisk eksperimentelle og numeriske metoden, styrte underveis avgjørelsene for hva slags videre målinger og simuleringer som ble gjort.

#### 1.3 Tidligere arbeid

Denne oppgaven bygger på tidligere prosjektarbeid utført høsten 2007. Dette prosjektet vil senere i rapporten bli omtalt som forprosjektet. I forprosjektet ble programmet COMSOL Multiphysics brukt til å simulere den forenkelede modellen av motor med deksel. Simuleringene ble gjort for frekvenser mellom 100-1500 Hz med intervall på 100 Hz, og for avstandene 2mm-26mm med intervall på 2mm. Resultatene fra simuleringene viste at effektnivået ut av boksen ble sterkt påvirket av stående bølger som oppstod ved boksens resonansfrekvenser. Disse bidro til at effekten varierte mye som funksjon av frekvens, med klare resonanstopper. Det ble observert en gjennomsnittlig effektøkning i området 700-1500 Hz, og det ble antatt å være et resultat av at resonansfrekvensene dannes hyppigere for høyere frekvenser. Resultatene fra forprosjektet er vist i gur 37 i vedlegg A.

Konklusjonen av arbeidet var at den forenklede modellen ikke kunne gi det beste bildet av hvordan lekkasjen mellom motor og deksel vil være, men ga et inntrykk av hvordan effektnivået varierte med avstanden mellom boksen og lokket. Forslag til videre arbeid var å gjøre beregninger med en høyere frekvensoppløsning, redusere volumet i boksen for å redusere effekten av resonansfrekvenser og utføre praktisk eksperimentelle målinger på samme systemet, for å kunne se om simuleringene stemmer med virkeligheten. Dette er bakgrunnen for denne oppgavens problemstilling.

#### 1.4 Beskrivelse av rapportens oppbygging

Denne rapporten inneholder en teoridel som både forklarer teorien bak metodene som COMSOL Multiphysics benytter seg av, samt teorien som er knyttet til problemstillingen og resultatene av simuleringene og målingene. Metodekapitellet er todelt og tar for seg den praktisk eksperimentelle og nummeriske fremgangsmåten. Det inneholder også en beskrivelse av oppsettet, og en innføring i bruk av programmet COMSOL multiphysics. Resultatog diskusjonskapittelet er slått sammen. Det er ikke delt i en numerisk og praktisk del fordi målingene og simuleringene som ble gjort var avhengige av hverandres resultater. Kapittelet er derfor delt opp etter den rekkefølgen arbeidet ble gjort i. Konklusjonskapitelet oppsummerer det som ble drøftet. Det første vedlegget inneholder resultater fra simuleringer i forprosjektet. Det andre vedlegget er den riktige matlabkoden som ble brukt til å beregne totaleffektnivået fra målingene. Rapporten inneholder i også et vedlegg med manual for hvordan man kan utføre simuleringene fra dette prosjektet. Denne er ment for dem som ønsker å gjøre lignende beregninger men ikke har brukt COMSOL Multiphyscs tidligere.

## 2 Teoretisk grunnlag

#### 2.1 Effekt og intensitet

Lydintensitet er en vektorstørrelse som er bestemt av produktet av lydtrykket og normalkomponenten av partikkelhastigheten i retningen av intensitetsvektoren.

$$
\vec{I} = \frac{1}{T} \int p \cdot \vec{u} dt
$$
\n(1)

der partikkelhastigheten  $\vec{u}$  er en normalvektor.

Lydintensitetsnivået er beskrevet ved

$$
L_I = 10 \cdot \log(I/I_0)(dB) \tag{2}
$$

der  $I_0 = 10^{-12} W/m^2$ 

Totaleffekten av en kilde blir bestemt ved å integrere lydintensiteten over en imaginær lukket flate rundt kilden. Intensitetskomponenten skal være normalt på denne flaten. Dette gjelder både for kort og lang avstand til flaten, så lenge flaten er lukket. Formen på denne flaten spiller ingen rolle så lenge intensitetskomponenten står normalt på den.

$$
W = \oint_{S} \vec{I}dS \tag{3}
$$

Ved store avstander, dvs. i fritt felt, kan man gjøre noen forenklinger siden bølgene er nesten perfekte plane bølger og partikkelhastigheten er proporsjonal med lydtrykket.

$$
W = \frac{1}{\rho_0} \oint_S p^2 dS \tag{4}
$$

[2]

Lyd-effektnivået, også kalt akustisk effekt, er beskrevet ved

$$
L_W = L_I + 10 \cdot \log(S) = 10 \cdot \log(W/W_0)(dB)
$$
 (5)

der  $W_0 = 10^{-12}W$ 

Ved målinger av effektnivå er det mulig å dele området opp i flere flater og summere for å få totaleffekten

$$
L_W = 10 \cdot \log(10^{0.1 \cdot L w_1} + 10^{0.1 \cdot L w_2} + 10^{0.1 \cdot L w_3} + \dotsb)(dB) \tag{6}
$$

[8]

#### 2.2 Helmholtzligningen

Tidsuavhengig form av den originale bølgeligningen oppnås separasjon av variabler. Denne metoden gjør ligningen mindre kompleks og mer anvendbar i beregninger. I denne oppgaven blir Helmholtzligningen brukt. Bølgeligningen

$$
\nabla^2 p - \frac{1}{c^2} \frac{\partial^2 p}{\partial t^2} = 0 \tag{7}
$$

får formen

$$
\nabla p + k^2 p = 0 \tag{8}
$$

der p er lydtrykket, k=  $\omega$  /c der  $\omega$  er frekvens og c er lydhastigheten.

I COMSOL Mutiphysics, som senere blir beskrevet i kapittel 3.1, har Helmholtzligningen formen

$$
\nabla \left( \frac{1}{\rho} \left( \nabla p - \vec{q} \right) \right) + \frac{k^2}{\rho} p = Q \tag{9}
$$

der  $\rho$  er tettheten i mediet,  $\vec{q}$  er en dipolkildestyrk og Q er en monopolkildestyrke. De to sistnevnte kan settes etter ønske. Ellers er de null. Denne formen kan brukes til å finne frekvensresponsen til et system ved å bruke en parametrisk beregner og regne for bestemte frekvenser. [1]

#### 2.3 Resonansfrekvenser i boks

Resonansfrekvenser er frekvenser som gir stående bølger. For en rektangulær boks kan disse beregnes ved hjelp av følgende formel

$$
f_{mni} = \frac{c}{2} \sqrt{\frac{m^2}{l_x} + \frac{n^2}{l_x} + \frac{i^2}{l_x}}
$$
 (10)

der m, n og i er modenummer og  $l_x$ ,  $l_y$  og  $l_z$  er boksens lengde, bredde og høyde. Figurene 1, 2 og 3 viser hvordan de første modene vil forplante seg i boksen. Dersom kilden er plassert der trykket er lik null vil moden ikke bli eksitert. Av formelen kan man også se at mindre rom vil gi høyere resonansfrekvenser.

For de laveste resonansfrekvensene vil det være mulig å se tydelige utslag og forsterkninger fordi de ikke vil være så nær hverandre. Høyere frekvens vil gi flere resonansfrekvenser, og de vil til sist være så nær hverandre at de vil interferere. [9]

#### 2.4 Resonansfrekvenser i åpne og lukkede rør

Åpne sylindriske rør resonerer ved følgende frekvenser

$$
f = \frac{nv}{2L} \tag{11}
$$

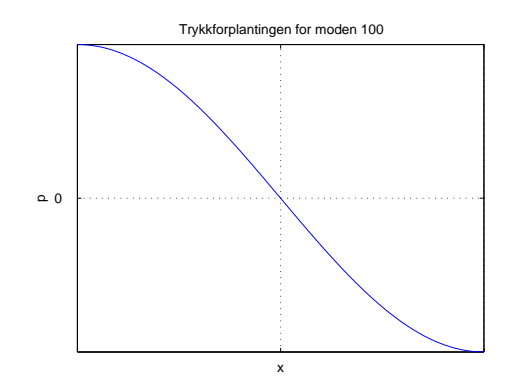

Figur 1: Den første moden i x-retningen

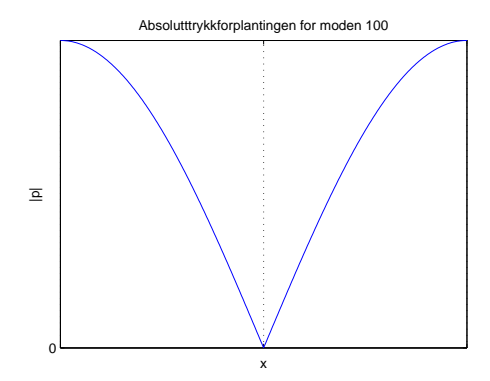

Figur 2: Den første moden i x-retningen, absoluttverdi

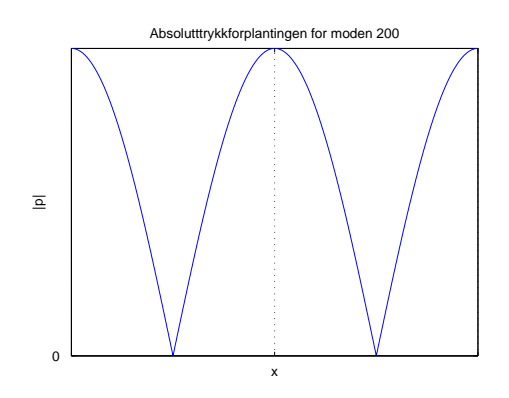

Figur 3: Den andre moden i x-retningen, absoluttverdi

der  $n = [1, 2, 3]$  står for moden. L er lengden til tuben og v er lydhastigheten. For lukkede rør er resonansfrekvensen følgende

$$
f = \frac{nv}{4L} \tag{12}
$$

I åpne rør er lydtrykket null ved endepunktet, mens i lukkede rør har amplituden til lydtrykket maksimalt utslag ved endepunktene. [2]

#### 2.5 Helmholtzresonans

Helmholtzresonans finner man ved å se på samspillet mellom stivheten som består av det lukkede volum og massen som består av luften som beveger seg i åpningen. Med andre ord kan systemet ses på som et masse-fjær-system.

$$
f_{helm} = \frac{c}{2\pi} \sqrt{\frac{S_{apning}}{V_{hulrom} * l_{eff}}}
$$
(13)

 $S_{apning}$  er arealet til åpningen der trykket kommer inn eller ut,  $V_{hulrom}$  er volumet av hulrommet bak åpningen og  $l_{eff}$  er den effektive lengden av åpningen som består av åpningens lengde  $l$  og  $\frac{\pi}{2}b$ . Det første leddet i  $l_{eff}$ skyldes luften i åpningen, mens det andre kommer fra luften på utsiden av åpningen som vil svinge i takt med luften inne i åpningen. Formen på det sistnevnte leddet i  $l_{eff}$  gjelder for sirkulære åpninger. En typisk eksempel på en Helmholtzresonator er en tom flaske. Lufta inn i flasken vibrerer når man blåser langs åpningen. Et annet eksempel er høyttalerkasser som ofte bruker Helmholtzresonansen til å forsterke de lave frekvensene.[9]

#### 2.6 Elementmetoden

Elementmetoden brukes til å løse fysiske problemer i form av differensialligninger der geometrien er så kompleks at problemene ikke kan løses analytisk. Ved akustiske problemer bruker man elementmetoden til å løse Helmholtzligningen for domenet, altså finne lydtrykket. I motsetning til differansemetoder der man beregner løsninger i enkeltpunkter, er elementmetoden en måte å tilnærme seg løsningen for hele domenet ved å uttrykke den som en sum av kjente funksjoner. Disse funksjonene blir kalt for formfunksjoner. I utgangspunktet blir domenet man ønsker å regne på delt opp i et endelig antall elementer. I 3D kan disse elementene være parallellepipeder, tetrahedraler, hexahedraler eller prismer. Hjørnene i disse elementene er noder og når man nner lydtrykket i disse, bruker man formfunksjoner til å beregne mellomliggende verdier. Formfunksjonene kan være lineære, kvadratiske, Lagrange, etc. I et enkelt firkantet 2D-element er lydtrykket:

$$
p = N_1 p_1 + N_2 p_2 + N_3 p_3 + N_4 p_4 \tag{14}
$$

der  $p_i$  er lydtrykket og  $N_i$  formfunksjoene i nodene. Uttrykket kan også skrives i matriseform som

$$
p = \lfloor N \rfloor \{ p \} \tag{15}
$$

Ved å anvende Helmholtzoperatoren  $L_H = \nabla^2 + k^2$  på uttrykket 15 får vi

$$
L_H \lfloor N \rfloor \{ p \} \approx 0 \tag{16}
$$

Det er ønskelig å få  $L_h$   $\{p\} = 0$  fordi det er den generelle formen på differensialligninger.

Vektfunksjonene W brukes til å bestemme hvor mye av hver formfunksjonene bidrar til løsningen. Ved å bruke vektfunksjonene på ligning 16 og integrere over området, kan man finne en vektfunksjon som minimaliserer feilen som oppstår ved bruk av formfunksjoner, residualet.

$$
\int_{\omega} \mathbf{W} L_H \lfloor N \rfloor \{ p \} d\omega = 0 \tag{17}
$$

Form- og vektfunksjoner er lokale for et element, dvs. definert som null utenfor elementet, og dette gjør at en løsning av elementmetoden gjelder for hele volumet. [6] [7]

#### 2.7 "Perfectly Matched Layer"

Et problem som man møter på ved bruk av elementmetoden i akustisk sammenheng, er at akustiske domener som oftest er uendelige. Ved bruk av elementmetoden må domenet avgrenses slik at man får et endelig antall elementer å regne på. Når man begrenser området må det automatisk settes en grensebetingelse for den grenseflaten man velger. De første forsøkene på å løse dette problemet var å lage en absorberende grensebetingelse, men dette fungerte godt kun i en dimensjon og var derfor lite nyttig når man skulle løse problemer i to eller tre dimensjoner. Svakheten til absorberende grensebetingelser er at de kan absorbere bølger i et begrenset antall vinkler. En "Perfectly Matched Layer", forkortet til PML, er ikke en grensebetingelse, men et delområde som blir definert rundt det domenet man ønsker å begrense. Denne idéen ble først introdusert i en artikkel av Bereger i 1994. Meningen med PML er å etterligne et fritt felt. Når en bølge går inn i en PML, blir den svekket av absorpsjonen i laget og minker eksponensielt. Dersom den når så langt at den treffer yttergrensen og reflekteres av den, blir den igjen svekket på veien tilbake. En PML er derfor tilnærmet perfekt. Figur 4 illustrerer hvordan PML fungerer. PML absorberer bedre for høye frekvenser, og man må passe på å øke tykkelsen når man regner for lave frekvenser slik at disse også blir dempet. [4]

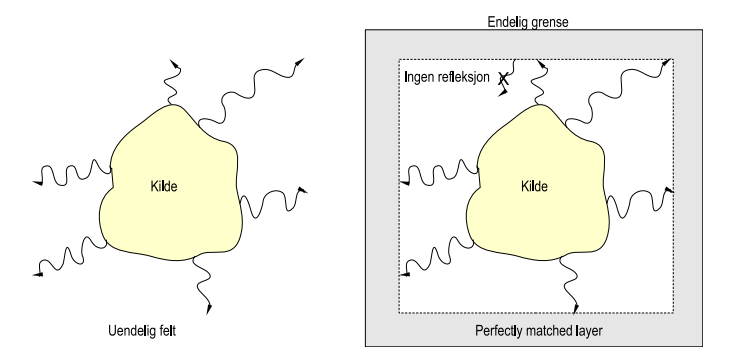

Figur 4: Tegningen til venstre viser en kilde som stråler ut i et uendelig felt. Tegningen til høyre viser hvordan PML etterligner et uendelig felt.

#### 2.8 Akselerometer

Akselerometre benyttes til å måle vibrasjoner. En piezoelektrisk akselerometer er en elektro-mekanisk transducer som generer en elektrisk signal når den blir utsatt for vibrasjoner. Dette signalet er direkte proporsjonalt med akselerasjonen som akselerometeret blir utsatt for. Akselerometerets sensitivitet er definert som forholdet mellom akselerometerets elektriske utsignal og mekaniske innsignal. Det kan uttrykkes som spenning per enhet for akselerasjon  $(mV/g)$  eller ladning per enhet for akselerasjon  $(pC/g)$ . Når man skal velge en akselerometer må vekten til akselerometeret være minst 10 ganger mindre enn elementet det blir festet på. Man bør også ta hensyn til akselerometerets båndbredde, temperaturområdet det kan operere i og andre mulige spesifikasjoner. [5]

#### 2.9 p-p lydprobe

En p-p lydprobe benyttes til å gjøre intensitetsmålinger. Den består av to mikrofoner som måler lydtrykk. Lydtrykket i begge mikrofonene og avstanden mellom dem benyttes til å beregne lydhastigheten som igjen brukes til å beregne intensiteten.

$$
u = \frac{p_2 - p_1}{d} \tag{18}
$$

der  $p_1$  og  $p_2$  er lydtrykket i mikrofonene og d er avstanden mellom dem i meter. [9]

#### 2.10 Porøse absorbenter

Porøse absorbenter er et medium som ikke er lett å modellere. En av fremgangsmetoder er empirisk og bygger på arbeid av Delany og Bazeley. De gjorde en mengde målinger på porøse absorbenter og kom ved hjelp av kurvetilnærming fram til en beskrivelse av hvordan bølgetallnummeret og karakte-

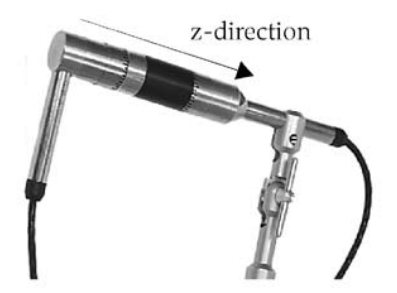

Figur 5: Eksempel på en intensitetsprobe. Z-retingen på bildet er retningen til lydforplantingen

ristisk impedans varierer med strømningsresitivitet. Denne estimeringen gir brukbare resultater for et bredt frekvensspekter. Uttrykkene for bølgetall og karakteristisk impedans er:

$$
k_c = k_a \cdot \left(1 + 0.098 \cdot \left(\frac{\rho_a f}{R_f}\right)^{-0.7} - i \cdot 0.189 \left(\frac{\rho_a f}{R_f}\right)^{-0.595}\right) \tag{19}
$$

$$
Z_c = Z_a \cdot \left(1 + 0.057 \cdot \left(\frac{\rho_a f}{R_f}\right)^{0.734} - i \cdot 0.087 \left(\frac{\rho_a f}{R_f}\right)^{-0.732}\right) \tag{20}
$$

der  $R_f$  er strømningsresitivitet med benevning  $kg/m^3s$  og  $k_a=\omega/c_a$  og  $Z_a=$  $\rho_z c_a$  er fritt-rom bølgenummer og impedansnummer. Strømingnsresitivitet er et mål på motstanden som den strømmende luften møter. [3]

#### 2.11 Rosa støy

Rosa støy er et signal med et frekvensspekter der spektraltettheten til effekten er proporsjonal til 1/f. Støyen har like mye energi i hvert oktavbånd. Frekvensspektret er vist i figur 6

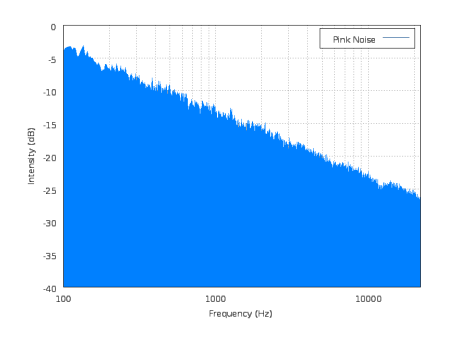

Figur 6: Frekvensspektret til rosa støy

## 3 Fremgangsmåte

#### 3.1 Beskrivelse av den forenklede modellen

I denne oppgaven blir det sett på en forenklet modell av bilmotor med deksel. For dette ble det brukt en isolert boks med reflekterende flater med en høyttaler inni. I den praktiske eksperimentelle delen ble det brukt en boks med utside og innside dekket av sponplater. Skisse av boksen er vist i figur 8(a). Denne boksen har blitt brukt i forbindelse med Sintefs tidligere forskning på emnet. I forbindelse med dette prosjektet ble boksen modisert for å redusere effekten av resonansfrekvenser i z-retningen. Dette ble gjort ved å bygge et element som fylte hulrommet mellom høyttaler og boks. Rammen til elementet ble laget av sponplate og fylt med isolasjonsmateriale. Når volumet i boksen reduseres forflytter resonansfrekvensene seg lengre opp i frekvensspekteret, og dette gir et mer realistisk resultat. I virkeligheten vil ikke hulrommet mellom en motor og et deksel være stort i z-retningen. Et eksempel på en bilmotor som et slikt deksel vil kunne brukes på er en v-motor. Med et deksel på toppen vil det finnes et lite volum hvor stående bølger vil kunne oppstå. Dette er illustrert i figur 7.

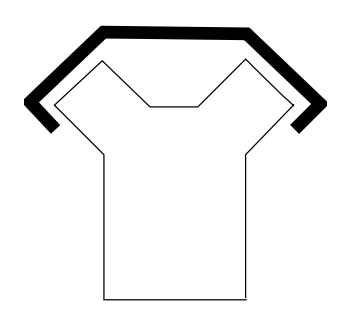

Figur 7: Enkel skisse av en v-motor med lokk

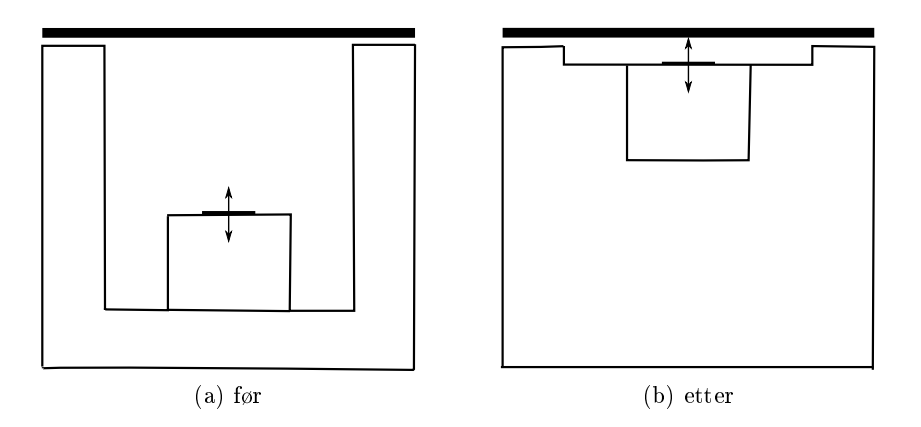

Figur 8: Snitt av boksen før og etter modifiseringen

Det nye elementet som skulle redusere volumet ble plassert slik at høyttalermembranet lå nærmest mulig midten av x- og y-aksen. Plasseringen ble ikke helt perfekt, dette pga. begrensninger i forhold til byggingen av det nye elementet. Hensikten med å plassere høyttalermembranen i midten var å gjøre den eksperimentelle og numeriske modellen så lik som mulig. I den numeriske tilnærmingen kan man utnytte symmetrien om x- og y-aksen slik at beregningen blir mer tids- og minneeffektiv. Dette avviket i modellene vil kunne føre til avvik i resultatene. Figur 9 viser en fotografi av hvordan boksen ble seende ut etter modiseringen. Boksens innvendige og utvendige dimensjoner finnes i tabell 1. Fra bildet kan man se at boksen er plassert på et trillebord. Dette for at den tunge boksen skal kunne flyttes på.

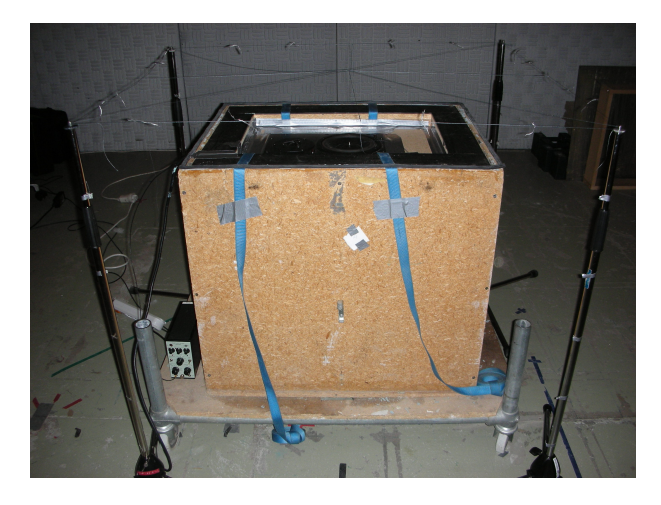

Figur 9: Oppsettet som det ble gjort målinger på

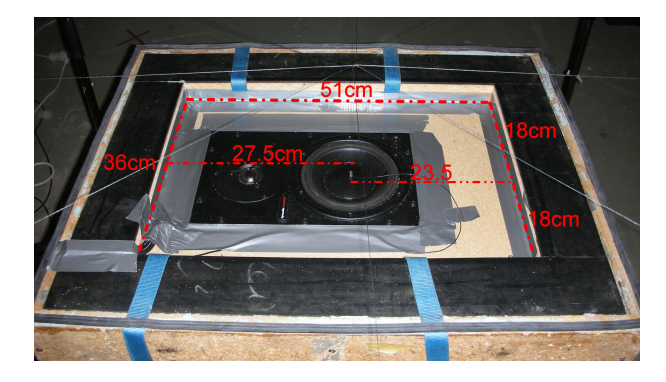

Figur 10: Figuren viser at høyttalerelementet ikke er plassert nøyaktig i midten i x-retningen

Som lokk ble det benyttet en stålplate. En stålplate er tung, stiv og totalreflekterende, slik at den i liten grad vil vibrere og påvirke lydavstrålingen. Målingene ble utført i en semi-ekkofri hall, det vil si at hallen hadde et hardt

|               | $l$ engde | be   | $h\phi yde$ |
|---------------|-----------|------|-------------|
| boks utsiden  | 0.73      | 0.58 | 0.65        |
| boks innsiden | 0.51      | 0.36 | 0.04        |
| lokk          | 0.73      | 0.58 | 0.01        |

Tabell 1: Boksens og lokkets dimensjoner i meter

gulv, men var dekket av absorbenter på resten av flatene. Det befant seg noen møbler og utstyr i rommet, men siden det skulle utføres intensitetsmålinger, og objektene ikke var støykilder, påvirket de ikke resultatene.

En boks med like dimensjoner og tilnærmet like egenskaper ble modellert i den numeriske tilnærmingen til løsning av problemet.

#### 3.2 Praktisk eksperimentell tilnærming til løsning av problemet

#### 3.2.1 Utstyrsliste

- Høyttaler, Dynaudio Acoustics BM6A
- Støygenerator, Norsonic Båndpassfilter, type 719
- Signalanalysator, Norsonic Real Time Analyser RTA840
- Lydintenstets probe, Brüel & Kjær , p-p probe 3519
- PC med lydkort
- Akselerometer, Brüel & Kjær, type 4373, serienummer 1086256
- Ladningsforsterker, Brüel & Kjær, type 2635
- Vibrasjonskalibrator
- Lydnivåkalibrator
- Intensitetskalibrator
- Matlab, versjon 7.3.0(R2006b)

#### 3.2.2 Akselerasjonsmålinger

For å kunne observere om modedannelser påvirker høyttalerens frekvensrespons slik at den ikke klarer å svinge slik som forventet, ble det gjort akselerasjonsmålinger på høyttalermembranen både med og uten lokk på boksen. Akselerometeret var det minste som var tilgjengelig og veide 2.6 g uten kabel. Som nevnt i kapittel 2.8, skal et akselerometer være ti ganger lettere enn det elementet det vibrerer på. Det var en viss usikkerhet om vekten til akselerometeret ville påvirke høyttalerelementets utsving. Dette ble det tatt hensyn til når resultatene ble studert. Akselerometeret ble festet med voks, slik som vist i figur 11. Denne festemetoden fungerer på glatte, rene flater. Samtidig må man passe på at vibrasjonene ikke er så hyppige at det oppstår friksjonsvarme som smelter voksen. I dette tilfellet ble det ikke forventet så høye frekvenser siden høyttalerelementets knekkfrekvens ligger på ca 1500 Hz.

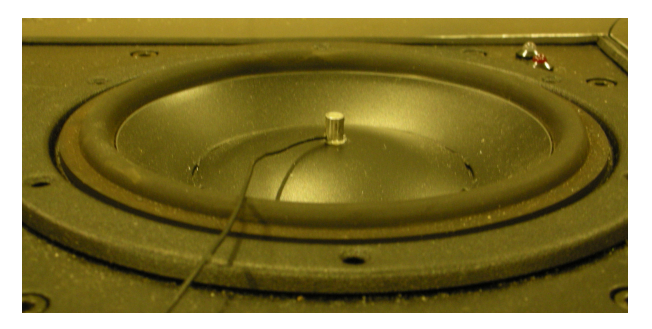

Figur 11: Plassering av akselerometer på høyttalerelementet

Høyttaleren ble koblet til en støygenerator, som ble stilt inn for å generere rosa støy. Det samme signalet ble sendt direkte til lydkortet på PC-en for at det skulle være mulig å sammenligne det opprinnelige signalet med det som kommer fra høyttaleren. Fra akselerometret måtte signalet gjennom en ladningsforsterker før det ble koblet til lydkortet på PC-en. På ladningsforsterkeren ble det først stilt inn akselerometerets sensitivitet, som var på 0.103  $\rho C/ms^2$ . mV/Unit out-knappen ble stilt på 10v, noe som i følge manualen for forsterkeren skulle gi en forsterkning på 40dB. Oppkoblingen er skissert i figur 12. Begge signalene ble tatt opp samtidig ved hjelp av programmet Adobe Audio og senere analysert i Matlab. Det ble blant annet brukt en glattingsfunksjon for å gjøre resultatene lettere å lese. Det ble gjort målinger både med og uten lokk for å kunne sammenligne frekvensresponsene og eventuelt observere avvik som kunne brukes ved analyse av effektnivåmålingene. For å kalibrere resultatene ble det tatt opp et signal ved hjelp av en vibrasjonskalibrator. Kalibratoren vibrerte med frekvens  $\omega$ =1000, f=159,15 og en akselerasjon på 10 $m/s^2$ . Dette signalet ble brukt til å kalibrere resultatene fra høyttalermembranen.

$$
L_A = 20 \log \left( \frac{FFT_{maltakselerasjon} \cdot kal}{a_{ref}} \right) \tag{21}
$$

der FFT<sub>maltakselerasjon</sub> er frekvensresponsen av det målte signalet, kal er kalibreringsfaktor dvs. den akselerasjonen man får ved f=159,15 etter å ha beregnet frekvensresponsen av kalibreringssignalet.  $a_{ref}$  er referanseakselerasjon på 10<sup>−6</sup> m/s<sup>2</sup>. Kalibreringsnivået til 10m/s<sup>2</sup> vil være 20 log(10/10<sup>−</sup>6) = 140dB re 10<sup>-6</sup>  $m/s^2$ .

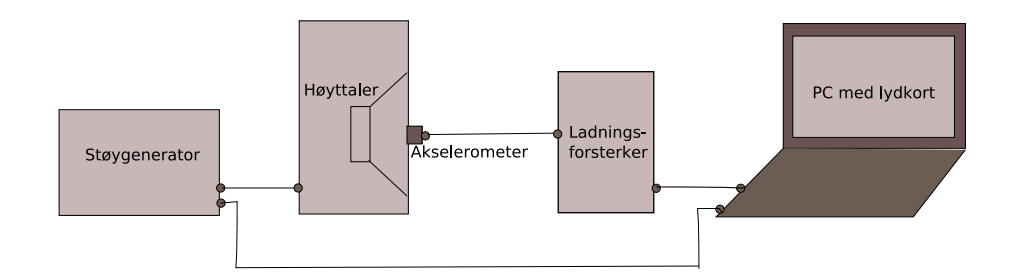

Figur 12: Skisse av oppsettet til akselerasjonsmålingen

#### 3.2.3 Måling av intensitet og avstrålt effekt

Måling av intensitet og avstrålt akustisk effektnivå ble utført etter Norsk standard NS-EN ISO 9614-2. Denne standarden angir metode for måling av komponenten for lydintensitet vinkelrett på måleflaten. Hensikten er å utføre målinger over et antall flater som til sammen utgjør en lukket flate rundt lydkilden. Til måling av lydintensiteten ble det benyttet en p-p probe og en signalanalysator fra Norsonic. Analysatoren beregnet lydintensitetsnivå og lydtrykknivå direkte ut fra lydtrykket og hastighetsvektoren. Den høyeste mulige frekvensoppløsningen på analysatoren ble valgt, siden oktavbåndsfiltrene finner en middelverdi for hvert oktav. Siden det var forventet en del resonastopper var det en fordel med høy frekvensoppløsning. Den ble valgt til 1/16 oktavbånd. For de lave frekvensene ble resultatene veldig detaljerte og noe dårligere for de høye frekvensene. Grunnen til dette er at et oktavbåndlter følger en logaritmisk skala.

Før måleutstyret kunne brukes, måtte det kalibreres. En lydtrykknivåkalibrator ble brukt til å kalibrere mikrofonen i p-p proben og resultatene ble lagret i analysatoren, slik at den automatisk ga de kalibrerte verdiene ved senere målinger. Måleutstyrets P-I-indeks bestemt ved hjelp av en spesiell intensitetskalibrator. P-I-indeks forteller hvor stor restintensiteten er. Restintensiteten er differansen mellom angitt lydtrykknivå og lydintensitetsnivå når intensitetsproben plasseres og orienteres i et lydfelt slik at lydintensiteten er lik null. Restintensiteten skyldes spesielt faseforskjeller mellom målekanalene i måleutstyret. Måleutstyrets P-I indeks benyttes til å kontrollere om målt P-I indeks for selve effektmålingen er riktig i forhold til standardens presisjonskrav til målingene.

$$
F_{P-I,mlt} < Ld = F_{P-I,kalibrert} - 10dB \tag{22}
$$

På analysatoren var det mulighet for å stille inn temperatur og luftfuktigheten fra omgivelsene. Siden disse verdiene ikke påvirker beregningene til analysatoren i så stor grad, ble de ikke målt og forandret, og standardverdiene på temperatur= $20^{\circ}$ C og atmosfæretrykk=101.3kPa ble beholdt. Det er ellers ingen grunn til å tro at disse verdiene er veldig forskjellige fra tilstandene i målehallen. Avstanden mellom mikrofonene på p-p proben ble valgt til 12mm ut fra det aktuelle måleområdet. Denne avstanden gir et måleområde på 32-1600Hz. Måleavstanden til kilden skulle være ca 0.1-0.2 m, og det ble tatt målinger med ca. den avstanden fra kilden. Alle sveipeflatene rundt boksen fikk da en flate på ca. 1 kvadratmeter. Dette gjorde det samtidig enklere å finne effektnivå siden formel (5) gir at  $L_I=L_W$ . Sveipemetode er skissert i figur 13. Sveipetettheten skulle være slik at avstanden mellom linjene ikke skulle være større enn avstanden til kilden. Sveipehastigheten skulle være så konstant som mulig og ligge mellom 0.1-0.5 m/s. Det ble gjort sju sveip per måling, det vil si ca. 15 cm avstand mellom linjene. Den totale tida per måling var på 35s noe som ga en sveipetid på 5s per meter, som gir en sveipehastighet på ca 0.2 m/s. Avstandene ble markert ved hjelp av mikrofonstativer og tråd. Det ble brukt en stoppeklokke under målingen for å gjøre sveipingen så nøyaktig som mulig. For å kontrollere at målingene holdt seg

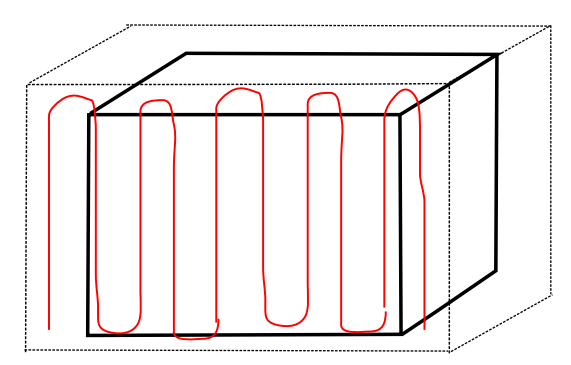

Figur 13: Skisse av sveipemetoden

innenfor presisjonskravene, ble P-I-indeks for effektmålingen sjekket opp mot P-I-indeks for restintensitetsmålingen underveis. Det ble også tatt to målinger per flate med 90° forskjell mellom sveiperetningene. Forskjellen mellom effektnivåene til målingene i begge sveiperetningene ble kontrollert og skulle være mindre eller lik 1.5-3dB frekvensavhengig. Dersom disse kravene ikke ble oppfylt måtte det gjøres finjusteringer som er beskrevet i standarden. Til slutt ble dataene eksportert til tekst-filer og overført fra analysator til datamaskin. Totallydeffektnivå ble beregnet i Matlab ved å summere effektnivået for alle flatene for alle frekvensene. [8]

Det ble utført flere målinger ved hjelp av denne metoden:

• Måling uten lokk. Denne målingen ble utført for å kunne se på forskjellen mellom akustisk effektnivå med og uten lokk, og dermed få en kalibrering av målingene.

$$
W_{forskjell} = \frac{W_{medlokk}}{W_{utenlokk}}
$$
\n(23)

I akustisk effektnivå er dette

$$
L_{W_{forskjell}} = L_{W_{medlokk}} - L_{W_{utenlokk}} \tag{24}
$$

- Måling med lokk med 1 cm åpning. Fire trestykker ble brukt i hjørnene for å lage 1 cm avstand mellom boks og lokk.
- Måling med lokk helt lukket. Denne målingen ble utført for å se om det oppstår store lekkasjer når boksen er helt lukket. En helt ideell boks vil ikke slippe ut noe lyd, og denne kontrollen vil bidra til å kvalitetsikre systemet.
- Måling med 100 kg ekstra på lokket og 1 cm åpning.
- Måling med modifisert bunn på boksen og med 1 cm åpning.

#### 3.3 Numerisk tilnærming til løsning av problemet

For den numeriske tilnærmingen til løsningen ble programmet COMSOL Multiphysics benyttet. Metoden for simulering ble også benyttet i forbindelse med forprosjektet. Konklusjonen av det arbeidet var at resultatene fra simuleringen burde kontrolleres. Det ble bla. foreslått å gjøre beregninger med høyere frekvensoppløsning og flere elementer for de høyeste frekvensene. Tidligere var det mangel på tid og minnekapasitet til datamaskinen som stod i veien for å få et mer detaljert resultat. Under utførelsen av denne oppgaven var det mulig å bruke en maskin med minnekapasitet på 16Gb. Derfor ble det gjort simuleringer over et frekvensområde mellom 50-1500 Hz for hver tiende Hz og med riktig antall elementer for hver frekvens. Det sistnevnte punktet vil bli nærmere forklart i kapittel 3.3.4. Etter at disse simuleringene ble gjennomført, ble det også gjort en simulering der absorbenter ble plassert der høyest partikkelhastighet ble observert. I de følgende delkapitler blir det først forklart hvordan man bruker COMSOL Multiphysics. Deretter blir det gjennomgått hva som ble gjort i forbindelse med simuleringen av modellen.

#### 3.3.1 Beskrivelse av COMSOL Multiphysics

COMSOL Multiphysics, tidligere kjent som FEMLAB, er programvare speiselt utviklet for å løse fysiske problemer basert på differensialligninger ved hjelp av elementmetoden. I 2D blir området delt i trekanter, mens i 3D blir området delt i tetrahedroner (pyramider). Det er mulig å velge hva slags type elementer som skal benyttes. Når man benytter elementer av høyere orden, har løsningen mindre feil. Lagrangeelementer blir oftest brukt i de vanligste problemene.

Programmet har flere forskjellige applikasjonsmoduler, bl.a. akustikk, og hver applikasjonsmodul har sin differensialligning og hver ligning har sin analyse. En av COMSOLs styrker er at det er mulig å kombinere flere applikasjonsmoduler i samme system. Et eksempel på dette er å benytte AC/DCmodul med varmeledermodul for å se hvordan varme kan bli indusert i elektriske kabler. Slike kombinasjoner var det ikke bruk for i denne oppgaven.

Akustikkmodulen gjør det mulig å utføre flere typer analyser som er knyttet til akustiske problemer som er vanlige i væsker og faste stoffer, som for eksempel høyttalere, lyddempere, lyd og støy i bygninger og undervannsakustikk. For problemene innen lydtrykkakustikk er den avhengige variabelen lufttrykket p, og følgende analyser kan benyttes:

- Tidsharmonisk analyse
- Tidsharmonisk analyse, spredt bølge
- Egenfrekvensanalyse
- Modal analyse
- Transient analyse

I denne oppgaven ble tidsharmonisk analyse brukt for å løse problemstillingen.

Den numeriske fremgangsmåten består av flere steg, og for å løse en problemstilling må man:

- 1. tegne eller importere geometrier
- 2. definere konstanter, variabler og funksjoner i forskjellige deldomener, grenser og punkter
- 3. lage maskenett med elementer som oppfyller elementmetodens krav til fysiske parametre
- 4. finne en passende løsningsmetode, direkte eller iterativ, og løse matrisesystemet. Metoden kan være parametrisk når problemene er stasjonære. Da kan man løse problemer for f.eks. forskjellige frekvenser og dermed regne ut frekvensrespons for systemet.
- 5. postprocess − etterbehandle dataene. Her har man mulighet til å lage gurer som illustrerer forskjellige fysiske forandringer som varmeledning, trykkforplantning, magnetisk felt osv. Dataene kan lagres som en mat-fil og etterbehandles i Matlab, men det er også mulig å få ut en del resultater direkte i COMSOL.

[1]

#### 3.3.2 Design av domenet

Den simulerte modellen er så nøyaktig som mulig lik boksen som det ble gjort målinger på. En av forskjellene er at boksen ble plassert på gulvet i simuleringene for å redusere beregningsområdet. Denne forskjellen hadde uansett lite å si for sluttresultatet, siden totaleffekten over en lukket flate vil være det samme, uansett avstand fra kilden.

Flaten som effekten ble beregnet over er en halvkule med en radius på 0.9 meter. PML, som er beskrevet i teorikapittelet, ble plassert 0.1 meter fra aten og hadde en tykkelse på 0.2 meter. Grunnen til at det ble valgt noe avstand mellom flaten og PML, er at det ble observert at PML som var for nært regneflaten kunne påvirke resultatene. Tykkelsen på PML bør gi minst 20dB dempning slik at den reflekterte strålen er dempet med minst 40 dB.

#### 3.3.3 Definisjon av konstanter og variabler

Etter at modellen ble tegnet, ble det definert hva slags egenskaper grensene og deldomenene i tegningen skulle ha. Deldomenet som er formet som en halvkule rundt boksen fikk egenskapene til luft med tettheten  $\rho_0=1.25 \text{ kg}/m^3$ og lydfarten c $= 343$  m/s. Det ytterste laget fikk PML-egenskaper, en sfærisk Perfectly Matched Layer som absorberer i r-retning. Den ble også skalert i forholdt til de frekvensene det skulle regnes for.

Alle harde flater fikk grensebetingelsen Hard Boundary (Wall), der normalkomponenten til partikkelhastigheten er null.

$$
-\vec{n}\left(\frac{1}{\rho_0}\left(\nabla p - \vec{q}\right)\right) = 0\tag{25}
$$

Dette vil si at den deriverte av lydtrykket er lik null. Dette gjør det mulig å studere lekkasjen uten at boksen blir deformert, eller at lyd blir absorbert inn i boksens vegger eller lokk. Boksen ble plassert på et hardt gulv, det vil si at gulvet også fikk grensebetingelsen Hard Boundary (Wall). Høyttalermembranen, som var forenklet til en sirkel i boksens bunn, fikk grensebetingelsen med navnet Normal Aceleration. Det ble spesisert at det skal ha en akselerasjon i z-retningen på 1 m/s2.

$$
-\vec{n}\left(\frac{1}{\rho_0}\left(\nabla p - \vec{q}\right)\right) = a_n\tag{26}
$$

Størrelsen på denne akselerasjonen spiller ingen rolle, så lenge man er sikker på at den ikke er frekvensavhengig i den virkelige modellen.

Egenskapene til de indre grensene, f.eks. flaten som effekten ble beregnet over, ble ikke definert, dvs. de forble gjennomsiktige og kunne ikke påvirke resten av systemet. Alle definisjoner for domenene ble bestemt i vinduet Subdoamain Conditions, og grensebetingelsene i vinduet Boundary Conditions.

#### 3.3.4 Oppdeling i maskenett

Formen på elementene som området ble delt i var tetraeder og elementtypen som ble valgt var kvadratisk Lagrange.

Når man skal dele regneområdet i masker, (endelige) elementer, er det viktig at maskestørrelsen er tilpasset til bølgelengden til frekvensene man ønsker å se på. Dette gir mindre feil ved beregninger. I følge hjelpemanualen til COMSOL skal man holde seg innenfor ca 5 masker per bølgelengde, det vil si en maskestørrelse på 0.2λ. Da er man sikker på at resultatene er beregnet med god margin. Dette var ikke mulig for de høyeste frekvensene under forprosjektet, men kunne gjennomføres nå fordi det ble brukt en datamaskin med større minnekapasitet til å gjennomføre simuleringene.

På grunn av symmetri om to akser var det ikke nødvendig regne på hele domenet. Derfor ble det laget grenser slik at man kunne gjøre beregninger for kun 1/4 av domenet. Ved bruk av funksjonen "interaktiv masking" i Meshmenyen kan man velge å definere maskenett for delområder og lage maskenett for kun  $1/4$  av domenet. Da unngår man også problemet med å definere egenskapene til symmetrigrenseflatene. For å bekrefte at resultatene blir de samme når man lager maske på 1/4 av området og hele området, ble det gjort flere simuleringer for begge tilfeller, og resultatene ble sammenlignet. Da disse så ut til å være like, ble det valgt å gjøre simuleringer for 1/4 domenet for hele oppgaven. Dette reduserte minneforbruket betydelig. Hvis man studerer figur 14 nærmere, kan man se at området der boksen og lokket skal være er ikke er en del av maskenettet. Man er kun interessert i hva som skjer i lufta rundt boksens og lokkets harde vegger.

Delområdet i åpningen ble avgrenset slik at det var mulig å definere masker med størrelse tilpasset dimensjonene i åpningen. Det er i åpningen lekkasjen skjer, og derfor er det her det er størst behov for nøyaktighet og god nok oppløsning. Et eksempel på maskenett i åpningen er vist i gur 15. Rundt åpningene tilpasset COMSOL maskestørrelsen, slik at nøyaktigheten var størst ved åpningene og avtok med avstand i r-retning.

Antall elementer var 5642 for 100Hz, 8887 for 500Hz, 44813 for 1000Hz og 152822 for 1500Hz

#### 3.3.5 Valg av løsningsmetode

Siden et stort antall elementer betyr høyt minnebruk og lang beregningstid var det, som tidligere nevnt, nødvendig å gjøre en del tilpasninger som forenkling av modellen, utnyttelse av symmetri og tilpasset masking. I COMSOL har man mulighet til å velge mellom flere forskjellige direkte og iterative løsningsmetoder. Fordelen med iterative løsere er at de bruker betydelig mindre minne. Utfordringen med iterative løsere er å velge en riktig "preconditioner" og riktig antall iterasjoner slik at løsningen konvergerer og programmet kan gi et fornuftig svar. Dette viste seg å være ganske tidkrevende å sette seg inn i. I tillegg brukte COMSOL mer tid på beregning ved bruk av iterative løsningsmetoder enn ved direkte løsning.

Det ble valgt å bruke en av de direkte løsningsmetodene, da denne fungerte godt nok etter at forenklinger i geometrien ble gjort, og maskinen som ble brukt kunne regne med riktig antall elementer for høye frekvenser.

Frekvensområdet det ble gjort beregninger for var 50-1500Hz, med et intervall på 10Hz. En parametrisk løser ble benyttet i den grad det var mulig

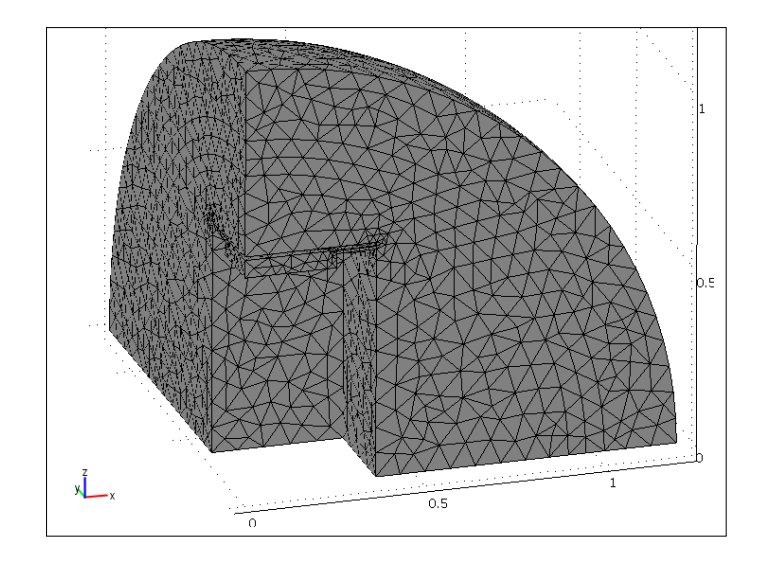

Figur 14: Regneområdet etter at maskenett har blitt laget

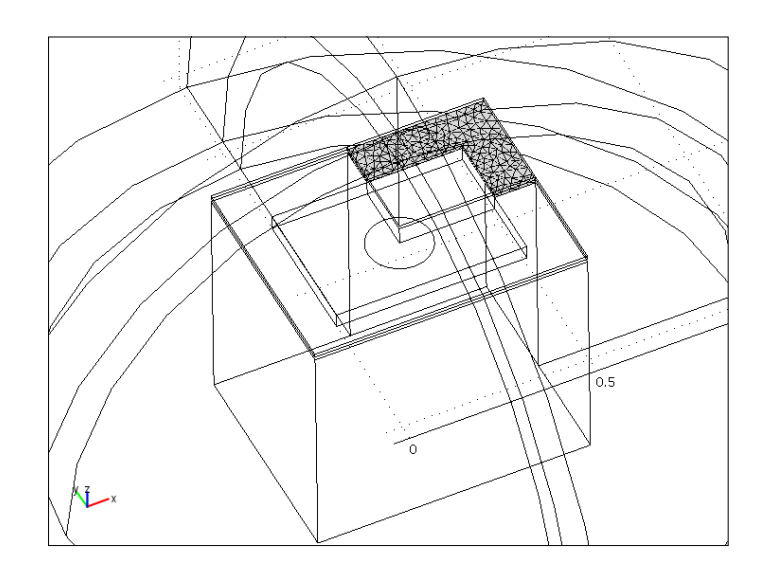

Figur 15: Maskenett i åpningen

uten at det tok for lang tid. For de laveste frekvensene kunne parametrisk løsning benyttes til å finne løsning for mange frekvenser i samme simulering, fordi da var ikke elementantallet så høyt. Det lønte seg ikke å kjøre en lang simulering for hele frekvensbåndet, fordi da måtte man bestemme et antall elementer som tilsvarte den høyest beregnede frekvensen. Da ville det bli brukt unødvendig mye regnekraft og tid for å beregne de laveste frekvensene. Derfor ble frekvensområdet oppdelt i flere simuleringer.

#### 3.3.6 Postprocessing, etterbehandling av resultatene

Etter at COMSOL utførte beregningene, ble det produsert en figur som beskrev hvordan lyden forplantet seg. Ved hjelp av denne kunne det bedømmes om man hadde tatt de riktige avgjørelsene i forhold til valg av variabler og konstanter. Det var også mulig å observere om det ble valgt riktig tykkelse på PML, som f.eks. i figur 16 der vi ser at lydtrykknivået avtar med 60 dB, noe som gir dempning i begge retninger på 120 dB. Grunnen til at det er så høy dempning er at samme PML ble benyttet for lave frekvenser som dempes mindre.

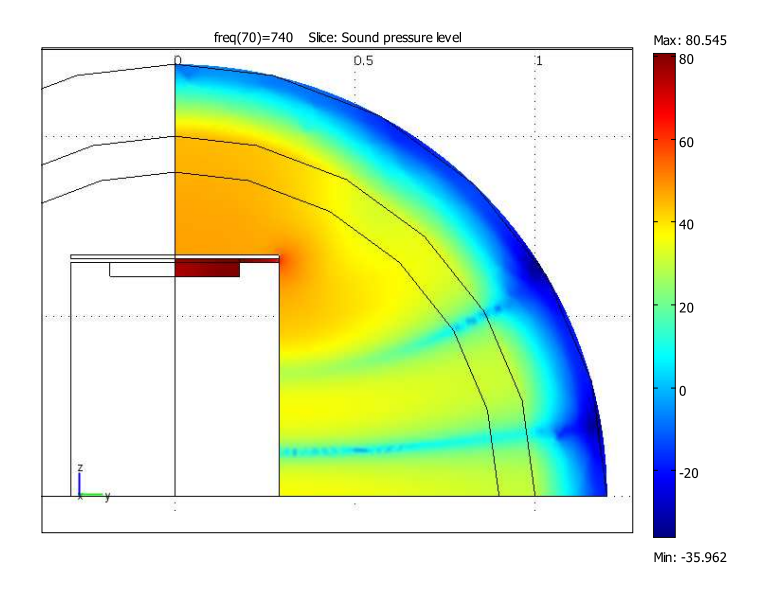

Figur 16: Lydtrykknivået ved 740Hz

COMSOL har mange forhåndsdefinerte størrelser som man kan få illustrert i figur eller beregne for forskjellige domener, flater og punkter. Funksjonen Boundary integration gir mulighet til å beregne effekten for en flate ved å benytte seg av de forhåndsdefinerte størrelsene p (lydtrykk) og nvacpr (partikkelhastigheten vinkelrett på aten). Dette verktøyet ble brukt til å beregne effekten for hver avstand og frekvens. Resultatene ble lagt i tabell i Matlab og plottet.

Siden det kun ble sett på forholdet mellom resultatene, var det ikke nødvendig å ta hensyn til at det kun ble regnet på 1/4 av domenet.

#### 3.3.7 Simulering med absorbenter

Etter at det ble simulert hvordan lyden forplantet seg i boksen, var det mulig å observere hvor partikkelhastigheten var høyest. Ved å plassere absorbenter der partikkelhastigheten er høyest, kunne man oppnå størst dempning av resonansforsterkningene. Derfor ble det denert et domene der absorbenten skulle befinne seg og den fikk egenskapene til en porøs absorbent. Dette ble gjort i vinduet Subdomain Conditions. Domenet fikk egenskapen Delany-Bazeley, og det ble gjort simuleringer med forskjellig strømningsresitivitet på 5000, 100000 og 150000  $kg/m^3s$ . Det ble også gjort simuleringer med to forskjellige former på absorbenten. Porøse absorbenter med strømningsresitivitet på 100000 $kg/m^3s$  kan for eksempel være mineralull som benyttes til å isolere hus. Absorbenter med strømingsresitivitet på 5000 vil da være mindre tette og slippe gjennom mer luft, mens de med  $15000 kg/m^3 s$  vil være mer kompakte.

## 4 Resultater og diskusjon

Dette kapittelet er ikke delt i en spesiell praktisk og numerisk del, fordi målingene og simuleringene ble gjort parallelt. Resultatene fra simuleringene påvirket avgjørelsene som ble tatt i forhold til målingene og motsatt. Derfor blir resultatene presentert og diskutert i den rekkefølgen som virker mest logisk i forhold til arbeidets fremdrift. Sent i arbeidsprosessen ble det oppdaget en feil i matlabkoden, og en rettelse i den ga nye, gode resultater. Det ble likevel valgt å beholde de tidligere resultatene og diskusjonene i denne rapporten, siden mye av arbeidet som ble gjort i forbindelse med feilsøkingen også er av interesse.

### 4.1 Resonansfrekvenser beregnet fra formel

#### 4.1.1 Resonansfrekvens i boks

For å kunne sammenligne resultatene fra simuleringene med teori om resonansfrekvenser, ble noen av de første resonansfrekvensene beregnet fra ligning (10) og lagt i tabell 2. Siden kilden er plassert i midten vil resonansfrekvensene som har modedannelse med minimum lydtrykk i midten ikke bli eksitert. Tabellen viser også at de stående bølgene som oppstår i z-retning har forflyttet seg utenfor det aktuelle frekvensområdet fordi boksens dybde har blitt redusert betydelig etter modifiseringen.

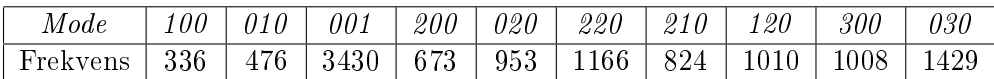

Tabell 2: Resonansfrekvenser i Hz for de første modene

#### 4.1.2 Helmholtzresonans

Selv om formel (13) er spesielt laget for Helmholtzresonatorer med rund åpning kan den gi et pekepinn på hvilket frekvensområde Helmholtzresonansen vil befinne seg i. Dessverre ble det ikke funnet en formel som passer nøyaktig, siden formen på volumet og åpningen er noe spesiell. Fordi høyden på åpningen er relativt liten i forhold til lengden på åpningen antas  $l_{eff}$ -leddene som så små at man kan se bort fra dem. Den beregnede Helmholtzresonansen blir da 315Hz.

#### 4.2 Simuleringer i COMSOL

Resultatene fra simuleringen er vist i figur 17. Resultatene er forskjellen mellom effektnivået ved simulering med lokk med 1cm avstand fra boksen og ved simulering uten lokk,  $L_W = L_{W,medlok} - L_{W,utenlok}$ . På kurven kan det observeres at når effektnivået er under 0dB er  $L_{w,utenlokk}$  høyere enn  $L_{W,medlokk}$ .

Ved resonanstoppene er  $L_{W,medlok}$  høyere, slik at disse frekvensene vil høres sterkere med lokk på enn uten. Resultatene fra denne simuleringen stemmer

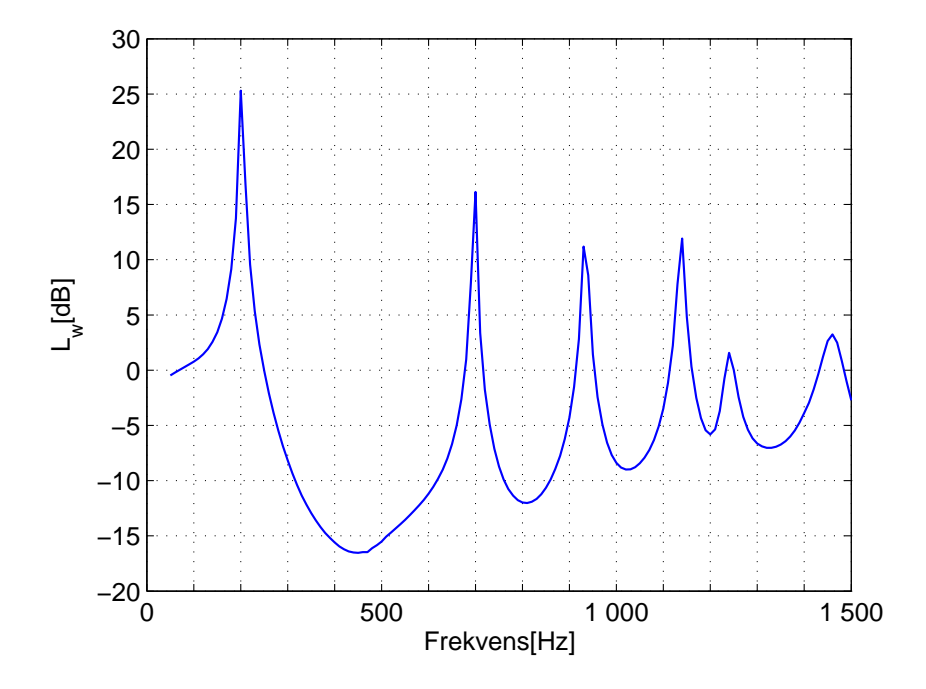

Figur 17:  $L_{w,utenlokk} - L_{w,medlokk}$ , resultater fra simulering

godt med resultatene fra forprosjektet. Disse kan man se i figur 37 i vedlegg A. Siden volumet inne i boksen ble redusert, kan antallet resonansfrekvenser i det aktuelle frekvensområdet ha blitt mindre. Formel (10) fra teorikapittelet viser at kortere sider fører til høyere resonansfrekvenser. I forbindelse med resultatene fra forprosjektet ble det stilt spørsmål om den lave frekvensoppløsningen kunne gi feilaktige resultater. Derfor ble det gjort simuleringer med en frekvensoppløsning på 10Hz. Dette kan vise litt mer nøyaktig hvor resonanstoppene befinner seg, samt hva som skjer mellom toppene. Det ble blant annet bekreftet at det skjer en jevn stigning i effektnivået som funksjon av frekvens, hvis man ser bort fra resonanstoppene. Dette vil si at høye frekvenser "lekker" lettere. Lydeffektnivået øker med ca. 1 dB per 100Hz fra 500 Hz.

Hvis man sammenligner resultatene fra simuleringene med de resonansfrekvensene som er beregnet fra formel kan man observere en del avvik. F. eks har moden 200 fra tabel 2 en resonansfrekvens på 672Hz, mens den be nner seg ved 740Hz i simuleringene. Figur 18 (b) bekrefter at det er moden 200 man får ved 740Hz. Avvikene mellom beregning og simulering kan forklares med at volumet som lyden forplanter seg i ikke er et perfekt, lukket, firkantet rom. Formel (10) tar ikke hensyn til lekkasjer. Etter modifiseringen av boksen er åpningen veldig stor i forhold til volumet. Fra teorien kan det da trekkes paralleller til stående bølger i åpne og lukkede rør. Resonansfrekvensene til åpne rør vil være høyere enn for lukkede når man regner på likt antall moder. Dette kan delvis forklare hvorfor de simulerte verdiene er høyere enn de som er beregnet fra formel (10). Resten av figurene i 18 viser lydtrykknivået ved de øvrige resonanstoppene. Man bør være oppmerksom på at fargeskalaen varierer med figurene. Hensikten med figurere er å vise modedannelser. Med lik fargeskala ville man ikke kunne sett variasjoner ved resonanstoppene med lavest effektnivå.

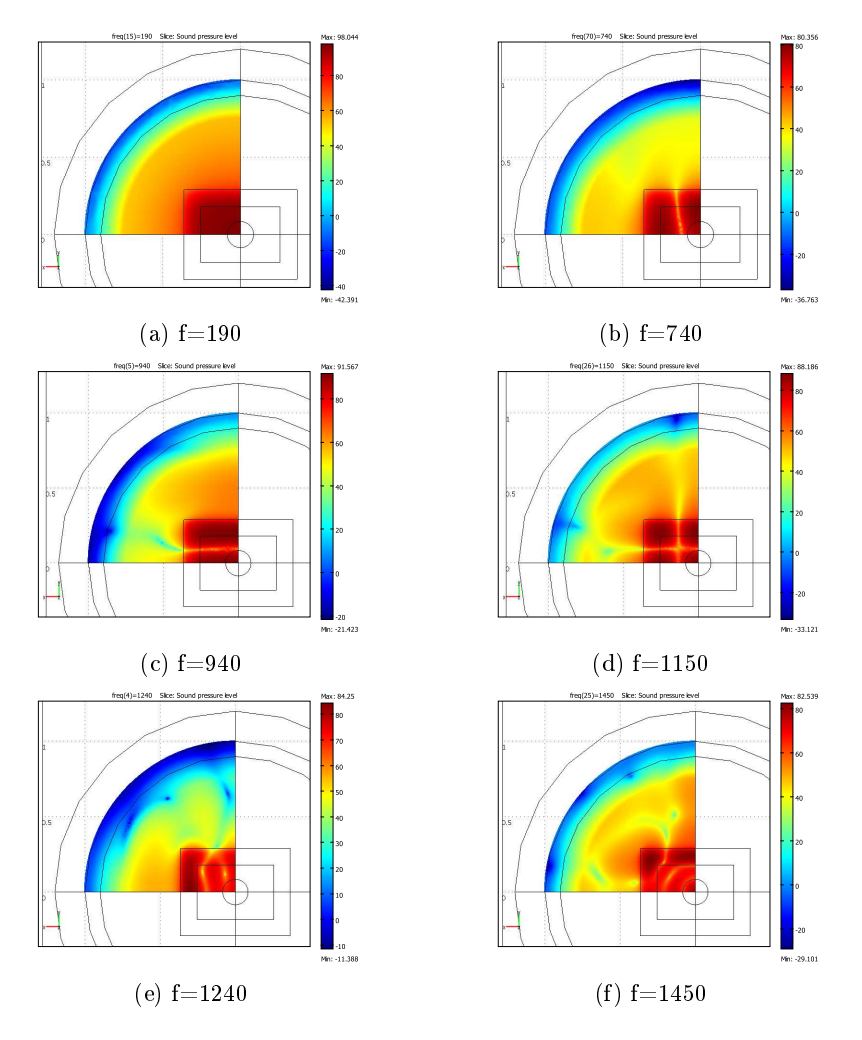

Figur 18: Lydtrykknivået for en skive med høyde 0.655m ved resonansfrekvensene

I resultatene fra forprosjektet var det ikke en Helmholtzresonanstopp i det aktuelle frekvensområdet fordi hulrommets volum var mye større i forhold til åpningen. Helmholtzfrekvensen befant seg da lavere i frekvensspekteret. På grunn av volumreduksjon forflyttet Helmholtzresonansen seg inn i det aktuelle frekvensområdet med den høyeste resonanstoppen. Denne er ca. 10dB høyere en den nesthøyeste. Figur 18 (a) bekrefter at det er Helmholtzresonansen vi får, siden det ikke er mulig å observere noen modedannelse. Det er også et veldig høyt lydtrykknivå i hulrommet, noe som er typisk for en Helmholtzresonator.

#### 4.3 Maskestørrelse

I forprosjektet som hadde lignende problemstilling, var minnekapasitet et problem i forbindelse med simuleringene. I det man kom over 900 Hz i frekvensspekteret hadde datamaskinen som ble brukt problemer med å regne med den maskestørrelsen som er anbefalt av COMSOL. Denne skulle være  $0.2 \cdot \lambda$ , og høye frekvenser ga dermed altfor mange elementer. Derfor måtte maskestørrelsen gradvis økes til  $0.33 \cdot \lambda$  ved 1500Hz. Dette ble mistenkt for å være en feilkilde.

Siden det ble det brukt en maskin med mye høyere minnekapasitet, var det mulig å etterprøve om større maskestørrelse gir unøyaktige resultater. Det ble gjort simuleringer på den nye modellen med samme maskestørrelse som før og med riktig maskestørrelse. Resultatene er plottet i figur 19, som viser veldig lite avvik.

![](_page_35_Figure_4.jpeg)

Figur 19

![](_page_36_Figure_0.jpeg)

Det ble også gjort en simulering for frekvensområdet 1200-1500Hz der elementstørrelsen økte gradvis til  $0.8 \cdot \lambda$  ved 1500Hz. Heller ikke da ble det observert spesielt store avvik. Dette reduserte antall elementer betydelig slik at regnehastigheten økte. Med det kan man konkludere at resultatene fra tidligere simuleringer var riktige og at en økning i maskestørrelse helt opp til  $0.8 \cdot \lambda$  ikke gir så store avvik i resultatene. Dette vil mest sannsynlig også gjelde for lignede problemstillinger.

#### 4.4 Akselerasjonsmålinger

Som forklart tidligere ble et akselerometer plassert på midten av høyttalermembranen for å overvåke om den svingte riktig og ikke ble påvirket av lydtrykket når lokket var på. Dette ble gjort for å lettere kunne sammenligne med simuleringer, der akselerasjonen på høyttalermembranet ikke er frekvensavhengig. Figur 21 viser de ukalibrerte resultatene og man kan tydelig se høyttalerens frekvensrespons. Den er ujevn ved lave frekvenser og har en øvre grensefrekvens på ca. 1500 Hz. Ved høyere frekvenser er det diskantelementet som overtar. Det var dessverre ikke mulig å plassere akselerometer på diskantelementet, og derfor kunne det ikke observeres om det ble påvirket av resonansfrekvenser. Siden frekvensområdet av interesse ligger under grensefrekvensen, kan dette ikke anses som et stort problem.

I samme figur er frekvensresponsen til kalibreringssignalet vist, og nivået ved 159,15 ligger på -28 dB. For å lettere kunne se på forskjellen mellom de kalibrerte måleresultatene, ble det brukt en glattefunksjon. Resultatet er vist i figur 22 og det ser ikke ut som akselerasjonen til høyttalermembranet er påvirket i så høy grad, bortsett fra et avvik på 2-3dB mellom 100-200Hz. Ut fra resultetene fra simuleringene kan man anta at den første resonanstoppen befinner seg i dette området, men avvikene er så små at måleresultatene ikke vil bli påvirket i så stor grad som fryktet.

![](_page_37_Figure_1.jpeg)

Figur 21: Ukalibrerte akselerasjonsmålinger

Figur 23 viser forskjellen mellom nivået på den målte og simulerte akselerasjonen

$$
L_{a, forskjell} = 20 \log(\frac{a_{simulert}}{a_{maalt}}) = L_{a,simulert} - L_{a,maalt}
$$
 (27)

der  $L_{a,maalt} = 20 \log(\frac{1}{a_{ref}})$ . Resultatene fra denne figuren kan brukes til å korrigere akselerasjonen til simuleringene for å oppnå mest mulig likhet mellom simuleringer og målinger. Siden forskjellen mellom måling med og uten lokk er så liten, er det ikke behov for å korrigere speisielt for hvert tilfelle.

![](_page_38_Figure_0.jpeg)

Figur 22: Kalibrerte akselerasjonsmålinger

![](_page_38_Figure_2.jpeg)

Figur 23: Forskjell i akselerasjonsnivå mellom simuleringer og målinger

#### 4.5 Måling uten lokk og måling med stållokk 1 cm avstand

På samme måte som under simuleringene ble det gjort to separate målinger, og det ble sett på forskjellen mellom dem. Figur 24 viser resultatet. I samme figur finner man også resultatene fra simuleringene. Man kan se en klar likhet mellom simuleringene og målingene. Resonansfrekvensene er nærmest helt likt plassert. Frem til ca 300 Hz er det også likt nivå. Etter 300Hz ser man at resultatene fra målingene er ca. 10-20dB lavere. Dette er en veldig stor forskjell, som bør undersøkes.

![](_page_39_Figure_2.jpeg)

Figur 24:  $L_{w,utenlokk} - L_{w,medlokk}$ , sammenligning av målte og simulerte resultater

For eventuelt å finne feilkildene ble det sett på måling med og uten lokk uavhengig av hverandre. Det kunne vise om det er situasjonen med lekkasjer eller åpen kasse som avvek fra de simulerte resultatene. Resultatene er vist i gur 25. Det ser ut som "Lw uten lokk målt", er brattere enn "Lw uten lokk, simulert". Det antas at dette kan skyldes at spektret til rosa støy ikke er flatt, og at høyttalerens frekvensrespons heller ikke er perfekt. Det samme gjelder for måling med lokk. Når man ser på forskjellen mellom disse, forsvinner denne effekten. Det er ikke er mulig å observere om avviket skyldes spesielt ett av måletilfellene.

Målemetoden stiller noen kriterier til nøyaktighet. Figur 26 viser den kalibrerte P-I-indeksen og P-I-indeks for hver enkelt måling som ble utført. Man kan se at kravene til P-I-indeks er oppfylt. Forskjellen på effektnivået

![](_page_40_Figure_0.jpeg)

Figur 25:  $L_{w,utenlokk} - L_{w,medlokk}$ , sammenligning av målte og simulerte resultater

til to forskjellige målinger på samme flate skal ikke være større enn 3dB, og gur 27 viser at det kravet er oppfylt. Unntaket er de laveste frekvensene. Dette skyldes høyttalerens frekvensrespons. Nivået ved de lave frekvensene er ikke særlig høyt, slik at proben vil få problemer med å måle hvilken retning signalet kommer fra.

I resultatene fra målingene ser man også en liten resonanstopp ved ca. 400Hz. Denne toppen får man ikke i simuleringene. For å finne ut om dette kunne skyldes feil i målingene ble det sett på P-I-indeks ved akkurat den frekvensen. Mistanken var at det lave nivået førte til at måleresultatene ble unøyaktige. Det kunne derimot ikke observeres noen spesielle avvik i P-Iindeks i dette frekvensområdet. En annen årsak til resonanstoppen kan være at høyttaleren ikke var plassert helt i midten på x-aksen. Det kan derfor hende at resonansfrekvensen til moden 100 ble noe forsterket. Fra tabell 2 kan man lese at moden 100 har en resonansfrekvens på 336Hz. Ut fra gur 2, kan man anta at lydtrykket blir noe forsterket hvis kilden ikke er sentrert. Dette ble undersøkt ved at det ble gjort en simulering av en boks der høyttalerelementet befant seg akkurat på samme sted som i den virkelige boksen. Det ble gjort en beregning for frekvensen 400Hz. Siden frekvensen ikke er veldig høy var det mulig å simulere for hele domenet fordi antall elementer var lavt. Det ble gjort simuleringer både med og uten lokk og

![](_page_41_Figure_0.jpeg)

Figur 26: P-I-indeks til hver enkel intensitetsmåling

![](_page_41_Figure_2.jpeg)

Figur 27:  $Lw(1)-Lw(2)$  for hver flate

forskjellen i effektnivået ga resultatet som er vist i figur 28. Figuren viser at denne teorien kan være riktig.

![](_page_42_Figure_1.jpeg)

Figur 28: Resultat fra simulering med boks med helt lik geometri

#### 4.6 Måling av støy fra lukket boks

Det ble utført en måling med lukket boks for å kvalitetssikre oppsettet. En ideell lukket boks skal ikke slippe ut noe lyd. På grunn av boksens noe ujevne overflate ble det limt gummibånd på kanten av toppflaten. Hensikten var å forhindre støylekkasjer når lokket var helt på. Da støygeneratoren ble slått på kunne det likevel høres noe støy fra boksen. Støyen syntes for det meste å komme fra møtepunktet mellom lokk og boks som ble forsøkt tettet og fra åpningen som kabelen til høyttaleren gikk gjennom. Man kunne også kjenne at lokket vibrerte, mest sannsynlig pga. trykket inne i boksen. Det ble utført en intensitetsmåling og resultatene er vist i figurene 29, 30 og 31. Resonansforstekningene er fortsatt til stede. Siden nivået var så lavt ble målingene veldig unøyaktige. PI-indeksen går på flere punkter langt over grensen. Det resultatene likevel viser er at nivåforskjellen mellom åpen og lukket boks er veldig høy. Måleusikkerheten i forhold til boksen kan dermed elimineres.

![](_page_43_Figure_0.jpeg)

Figur 29:  $\mathcal{L}_{w,utenlokk}$  –  $\mathcal{L}_{w,medlokk},$  sammenligning av effektnivå fra lukket boks og lokk med 1cm avstand

![](_page_43_Figure_2.jpeg)

Figur 30: P-I-indeks til hver enkel intensitetsmåling, lukket boks

![](_page_44_Figure_0.jpeg)

Figur 31:  $Lw(1)-Lw(2)$ for hver flate, lukket boks

#### 4.7 Måling av støy fra boks med ekstra tungt lokk

Sammenligningen av de målte og simulerte resultatene viste et avvik på ca. 20dB jevnt over hele spekteret. Videre mål var å forsøke å finne ut hva grunnen til dette avviket var. En av teoriene til at det oppstod så store avvik i effektnivået var at det kunne oppstå et veldig høyt lydtrykk under stållokket. Dette trykket kunne føre til at noe av energien ville gå med til å løfte/vibrere lokket, og dermed gi en lavere effektnivå ut av boksen. Dette ble undersøkt ved å plassere lodd med samlet vekt på 100 kilo opp på stållokket. Etterpå ble det gjort intensitmålinger på toppflaten og en av sideflatene. Resultatene viste ingen eller minimale avvik fra tidligere målinger. Derfor ble det tatt en avgjørelse om ikke å måle flere flater og finne totaleffekten. Dette kunne ikke lenger ses på som en mulig feilkilde.

#### 4.8 Måling av støy fra boks med modifisert bunn

Den neste teorien til hvorfor det målte effektnivået var så lavt i forhold til det simulerte var at sponplaten som ble plassert på bunnen av boksen ikke klarte å reflektere lyden helt tilbake. Dette kunne føre til at noe av lyden ble absorbert i boksen. Det kunne også hende at sponplaten vibrerte, slik at noe av energien forsvant til det. Derfor ble det laget en ny bunn av stål. Stålplaten var likt formet som sponplaten. Den ble plassert på et tynt lag gummi og trykket nedover og spikret fast med trelister i sidene. Figur 32 viser bildet av boksen med den nye bunnen.

![](_page_45_Picture_2.jpeg)

Figur 32: Bilde av boksen med stålbunn

Figur 33 viser at sponplatebunnen heller ikke var årsaken til avvikene mellom de målte og simulerte resultatene. Ved noen punkter var nivået høyere, men avviket var fortsatt for stort. Grunnen til at resonansfrekvensene har blitt noe høyere er volumreduksjonen. Denne volumresuksjonen skyldes at stålbunnen ble plassert på et lag med gummi som reduserte dybden til 3.6cm. Noe av volumet forsvant også som resultat av listene som ble brukt til å feste stålbunnen. Kriteriene for intensitetsmåling ble oppfylt også under denne målingsrunden. Akselerasjonsmålinger fra dette oppsettet viste ikke noen store avvik i frekvensresponsen til høyttaleren.

![](_page_46_Figure_0.jpeg)

Figur 33:  $L_{w,utenlokk} - L_{w,medlokk}$ , sammenligning av målte og simulerte resultater

#### 4.9 Kontroll av matlabkoden som beregnet og plottet effektnivå

Siden ingen av de mistenkte feilkildene viste seg å være årsaken til feilen i effektnivået, ble det gjort en kontroll av matlabkoden som ble brukt til å beregne dette og lage figurer. Problemet ble oppdaget i de høye verdiene når effektnivå med og uten lokk ble skissert separat i figur 25. Det ble ikke tidligere reagert på dette problemet fordi resonanstoppene befant seg på samme sted. For å sjekke dette ble det beregnet nivå for en vilkårlig frekvens, og dette ble sammenlignet med resultatene fra tidligere beregninger. Da dette ikke viste seg å stemme ble effektberegningen undersøkt nærmere og det ble funnet en skrivefeil i koden, som ble rettet opp. Resultatet av denne rettingen i koden førte til at nivåforskjellene, som mye av resursene fra denne oppgaven ble brukt til, ble rettet opp.

De nye nivåene er vist i figur 34. Resultatene viser at de målte og simulerte effeknivåene stemmer veldig godt med hverandre. Unntaket er nivået ved resonanstoppene. Der er forskjellen mellom nivåene på ca. 15dB for de fire første resonanstoppene. Forskjellen skyldes mest sannsynlig at kilden, boksen og omgivelsene til målingene ikke er like perfekte som simuleringene. Simuleringene har ikke alle tapsmekanismene som finnes i nesten alle virkelige oppsett og dermed blir resonanser mye kraftigere i simuleringene. Det skal ikke mye tap til for å redusere effektnivået i forhold.

Etter forandringene stemte ikke nivået for Helmholtzresonansfrekvensen så godt som før, men siden nivåforskjellene er ganske like for de første resonanstoppen, kan man anta at det skyldes samme forhold. Det virker mer troverdig enn at alle resonanstoppene avviker litt enn at bare noen gjør det. Ut fra de nye resultatene kan man fortsatt se at det er Helmholtzresonansen som er "verstingen" når det gjelder resonanstopper. Figuren viser også at dette er den eneste resonansen der forskjellen  $L_W = L_{W,utenlokk} - L_{W,medlokk}$ er over 0 dB. Dette betyr, som tidligere nevnt, at denne frekvensen høres sterkere med lokket på enn av. Også nivåer fra målinger med lukket boks har fått nye verdier. I figuren kan man se at lokket demper lyden med gjennomsnitlig over 20dB. Variasjonen skyldes resonanstoppene i boksen. En dempning i boksen på ca. 20dB anses fortsatt som en god nok dempning, at man kan si at boksen oppfører seg "ideelt"

![](_page_47_Figure_2.jpeg)

Figur 34: Effektnivå med forskjellige typer absorbent

Denne type feil er et eksempel på hvordan små unøyaktigheter i beregningene kan gi store utslag. Selv om det ble gjort modiserninger av boksens bunn for å prøve å rette opp nivåforskjellen, fikk man et målesystem som man kan være mer trygg på. Det ble da avkreftet at boksens bunn bidrar til nivådempning, noe som kan være nyttig ved senere forsøk på samme system. Det ble også funnet ut at stållokket ikke vibrerer. Dette bidrar altså ikke til energitap og mindre effektnivå ut av boksen.

#### 4.10 Simuleringer med absorbent

Som et videre steg i prosjektet ble det forsøkt å simulere systemet med strategisk plasserte absorbenter for å se om disse vil dempe resonanstopper og gi en jevnere effektnivåkurve. Fra simuleringer med lokk ble det sett på hvor partikkelhastigheten var høyest ved resonanstoppene. Den høyeste partikkelhastigheten ble observert ved Helmholtzresonansen som er vist i figur 35(a). Fargeskalaen i disse figurene er forskjellig fra figur til figur av samme årsaker som i figur 18. Som forventet fra en Helmholtzresonator, er partikkelhas-

![](_page_48_Figure_2.jpeg)

Figur 35: Partikkelhastigheten for en skive med høyde 0.655m ved resonansfrekvensene

tigheten høyest ved åpningen. Derfor ble det plassert en porøs absorbent i åpningen. Formen og plasseringer ble det samme som det avgrensde deldomenet fra kapittel 3.3 og er vist i figur 15. Strømingsresitiviteten ble satt på

 $100000kg/m^3s$ . Den røde kurven i figur 36 viser resultatet av forandringen. Den første resonanstoppen ble totalt dempet. De andre resonanstoppene ble ikke dempet like godt. I et forsøk på å forbedre dette, ble formen på absorbenten forandret. Det ble plassert en 1cm tykk absorbent langs flaten av hele lokket. Hensikten var å prøve å dempe noe av modedannelsen ved de andre resonanstoppene. Siden de var så variert måtte det legges en absorbent i hele området. Partikkelhastigheten ved disse frekvensene kan observeres i gur 35. Med dette absorpsjonsområdet ble det gjort simuleringer med strømningsresitivitet på 5000, 10000 og 150000 $kg/m^3s$ . Dette tilsvarer porøse absorbenter som er mindre tette og svært tette. Resultatene viser som forventet at høyere strøminingsresitivitet gir bedre absorpsjon. Resonanstoppene har også forflyttet seg på grunn av at absorbentene reduserer volumet og tetter igjen åpningene noe. En annen viktig observasjon er at ved bruk av absorbenter avtar  $L_W$  som fuksjon av frekvensen i steden for å øke. Dette er en positiv effekt, og kan forklares med at høyere frekvenser blir lettere absorbert av den tynne absorbenten. Her kan det trekkes paralleller til teorikapitellet om PML.

![](_page_50_Figure_0.jpeg)

Figur 36: Effektnivå med forskjellige typer absorbent

## 5 Konklusjon

Hovedhensikten med denne oppgaven var å kvalitetsikre resultatene fra simuleringene fra forprosjektet ved å gjøre mer nøyaktige simuleringer, samtidig med å gjøre praktisk eksperimentelle målinger av samme system. På bakgrunn av konklusjonen fra forprosjektet, ble modellen noe modisert og samtidig gjort mer lik en ekte motor og deksel enn den har vært tidligere. Dette gjorde resultatet mer realistisk, siden antallet resonansfrekvenser ble mindre. Et mindre volum førte til at Helmholtzresonansen forflyttet seg inn i det aktuelle frekvensområdet på 50-1500Hz. Resten av toppene skyldtes boksens resonansfrekvenser. De var ikke helt nøyaktige som beregnet fra formel for resonansfrekvenser i et rom, men årsaken til dette kan være at volumet som det blir regnet på ikke er perfekt rektangulert eller lukket. Åpningen mellom boks og lokk har blitt en mye større del av volumet etter at boksen ble modifisert.

Dette er hovedsaklig en studie av lekkasjer, men hvis man ser på lekkasjen som en funksjon av frekvens, vil resonansfrekvensene som oppstår i hulrommet mellom motor og deksel ha stor betydning for lyden som lekker ut av boksen. Ved å unngå eller dempe disse resonansene vil lekkasjen være mindre.

Resultatene fra målingene viste i første omgang et avvik fra simuleringene på ca. 20dB for frekvensene over ca. 300 Hz. Akselerasjonsmålingene viste at trykket i boksen ikke påvirket høyttalerens frekvensrespons i så høy grad, bortsett fra den sterkeste resonansen ved ca 200Hz, der avviket ikke var på mer enn 2-3dB.

Det ble gjort flere forsøk på å finne feilkilden til avviket i effektnivå. I første omgang ble det sett på effektnivået uten lokk og effektnivået med lokk for å se om det var en av disse målingene som avvek fra forventet oppførsel. Da dette ikke var tilfelle var det en teori at trykket i hulrommet bidro til at lokket løftet seg slik at energien ble brukt til det på bekostning av totaleffekten ut av boksen. Dette viste seg ikke å stemme, og man gikk videre for å se om sponplatebunnen var feilkilden. Det var en usikkert om denne bunnen reflekterte lyden som ble reflektert fra lokket godt nok. Det kunne også hende at den vibrerte fordi den var så lett. Sponplaten ble byttet ut med en stålplate, men de nye målingene viste lite forandringer.

I prosjektets sluttfase ble det oppdaget en feil i Matlabkoden som ble rettet opp, og effektnivået ble riktig. Dette førte til at resultatene fra simulering og måling stemte veldig godt overens. Dette er et veldig viktig resultat fordi det viser at det er mulig å simulere lignende modeller med riktige og gode resultater uten å måtte bygge dem i virkeligheten og gjøre målinger. Resonanstoppene var 15dB høyere i simuleringene, mest sannsynlig pga. mindre tap i det simulerte systemet. Dette må man ta høyde for når man gjør andre simuleringer.

Helmholtzresonansen ga høyest akustisk effektnivå både i simuleringene

og i målingene. Den var den eneste resonansen med nivå over null i målingene, og dermed den viktigste støykilden. Det er forholdet mellom volumet på åpningen og volumet i boksen som avgjør om Helmholtzresonansen befinner seg i det aktulle frekvensspekteret. Det er mulig å prøve å tilpasse dette forholdet slik at Helmholtzresonansen havner utenfor dette spekteret, og på den måten unngå forsterkninger. Dette er noe som kan simuleres med en modell som har geometrier som ligner mer på en motor og prøves ut. Da må man være sikker på at motorens støy ikke har lavere frekvenser enn Helmholtzresonansen.

Dersom effekten av Helmholtzresonans er uunngåelig, har resultatene av simuleringene med porøse absorbenter vist at forsterkningen kan dempes helt ved å plassere absorbenter der partikkelhastigheten er høyest, altså i åpningen. Samtidig dempes de andre resonansfrekvensene og det generelle nivået. Det vil si at lekkasjene for hele systemet blir redusert. Motorens varme kan muligens begrense bruken av absorbenter, men dette må undersøkes videre. Man kan for eksempel gjøre simuleringer der man plasserer absorbenter kun i deler av åpningen og observere hvor mye dette vil påvirke dempingen av helmholtzresonansen og de andre resonanstoppene.

En annen oppdagelse under utførelsen av prosjektet var at COMSOL ga veldig gode resultater i effektnivå, selv om man øker elementstørrelsen over den som er anbefalt av COMSOL, altså 0.2λ. Dette bidrar til et mer effektivt minne-, og tidsforbruk.

## Referanser

- [1] COMSOL AB. COMSOL DOCUMENTATION, 2006.
- [2] David T. Blackstock. Fundamentals of Physical Acoustics. John Wiley & Sons, 2000.
- [3] Trevor Cox & Peter D'Antonio. Accoustic Diffusers and Absorbers: Theory, Design and Application. Spon Pres, 2005.
- [4] Steven G. Johnson. Notes on perfectly matched layers (PML)s. 2007. http://www-math.mit.edu/ stevenj/18.369/pml.pdf.
- [5] Brüel & Kjær. Accelerometers, Instuctions and Applications, 1997.
- [6] Ulf Kristiansen. Notater om Elementmetoden fra faget Numerisk akustikk TTT12 ved NTNU, Norge. 2007.
- [7] Per-Olav Rusås. Elementært om elementer. HØit, 2004. http://www.it.hiof.no/prosjekter/hoit/html/nr1−04/por.html.
- [8] Norsk Standarderingsforbund. NORSK STANDARD NS-EN ISO 96142,, 1997.
- [9] Peter Svennson. Notater til faget Auditeknologi TTT4170 ved NTNU, Norge. 2006.

## A Resultater fra simuleringene fra forprosjektet

![](_page_54_Figure_1.jpeg)

Figur 37:  $L_{w,utenlokk} - L_{w,medlokk}$  som funksjon av frekvens. Simulert for hver 100Hz. Forskjellige kurver representerer forskjellige avstander mellom boks og lokk

## B Matlabkode for behandling av målinger

```
\%{Li=Lw tabell inneholder effektnivåene for alle målte frekvensene
og til alle sveipemålingene.Lp tabell inneholder lydtrykknivåene
for alle målte frekvensene og til alle sveipemålingene. Kollonne
1-10 er målinger med lokk. Det er to målinger per sveipeflate. Kollone
1 og 2 er fra flate 1 osv. Det er altså 5 sveipeflater. Kollonne
11-20 er målinger med lokk. PI-ref er kalibrert P-I for alle frekvensene
hentet fra et kalibreringssignal \%%Lager tabell med P-I indeksverdier.
PI = zeros (74, 20);for i = 1:74for j = 1:20PI(i, j)=Lp(i, j)-Li(i, j);end
end
   %Sammenligner kalibrert P-I med P-I fra resultatene
figure
for i = 1:20\mathbf{plot}(f, PI(:, i));hold on
end
   %Kontrollerer forskjell mellom sveiperetningene
plot(f, PIref, 'r');hold off
h = \mathbf{c}ca:
\texttt{set}(h, 'FontSize', 12)xlabel ('Frekvens [Hz]');
\mathbf{y} label ( 'P−I ' );
grid on '
   %Plotter forskjellen og sjekker om forskjellen er mindre enn=1,5-3dB
for skjell = [ ;
for i = 1:2:22f or s k j e l l (:,i)= Li (:, (i+1)) – Li (:,i);
```

```
end
```

```
%Beregner snittet av lydeffektnivå for hver sveipeflate.
```

```
r e s s n i t t = [];
for i = 1:2:20r e s s n i t t (:,i) = (Li(:,(i+1))+Li(:,i)) / 2;end
```
%Beregner akustisk lydeffektnivå for summen av alle flatene med lokk.

```
Lw = [ ];
for j = 1.74Lw( j)= 10 * log ((10 ^{\circ} (0.1 * ressnitt(j,1))) +(10 ^{^{\circ}} (0.1 * \text{ress}\text{ n} it (j,3)) ) +(10 ^{^{\circ}} (0.1 * \text{ress}\text{ nitt (j,5)})) +(10 ^{^{\circ}} (0.1 * \text{ressnitt (j,7)})) +(10 ^{^{\circ}} (0.1 * \text{ressnitt} (i, 9)));
```
end

%Beregner akustisk lydeffektnivå for summen av alle flatene uten lokk.

```
Lwulokk = [];
for j = 1:74Lwulokk (j) = 10 * log ((10 ^ (0.1 * ressnitt (j, 11))) +(10 ^{^{\circ}} (0.1 * \text{ress}\text{ n} it (j.13))) +(10 ^{^{\circ}} (0.1 * \text{ress}\text{ n} it (j.15))) +(10 ^{^{\circ}} (0.1 * \text{ress}\text{ n} it (j,17))) +(10 ^{^{\circ}} (0.1 * \text{ress}\text{ nitt (j,19)} ));
```
end

```
%Lwkal=Lwulokk-Lwlokk
```

```
Lwkal = [];
for k=1:length (Lw)Lwkal(k)=Lw(k)-Lwulok(k);end
```
## C Manual for oppsett i COMSOL Multiphysics

Dette vedlegget inneholder en manual for hvordan man kan gjennomføre simuleringer av prosjektet i COMSOL Multiphysics og er ment for de som ikke har mye erfaring i bruke av programmet.

## C.1 Valg av analyse

- Start COMSOL Mutiphysics
- Velg space dimension til 3D
- Fra listen velg Acoustics module-Pressure acoustics-Time harmonic analysis
- Her er det også mulighet til å velge elementtype. Langrange-quadratic er standardinnstilling.

### C.2 Design av geometrien

#### C.2.1 Luftrommet og PML

- Velg Draw-Sphere og velg radius på 0.9 m. Denne flaten skal effekten integreres over
- gjenta det samme og lag eb kule med radius på 1.1 m og 1.2. Dette skal være et PLM.
- for å lage en halvkule må det lages en grense på kulen. Dette gjør man ved f.eks lage en kube **Draw-Block** som har en flate i planet  $xy=0$ . Velg lengdene på sidene til å være 2.4 og axis base points 1.2, 1.2 og 2.4.
- Gå til Draw-Create Composite Object og summer alle objektene.

![](_page_57_Picture_140.jpeg)

• Velg deretter Split object. Nå er det mulig å markere det man ikke er interessert i og slette vekk undersiden av kulen.

• Gå igjen til Draw-Create Composite Object for å summere de to objektene som utgjør en halvkule. La Keep enterior boundaries være på.

#### C.2.2 Boksen

- Fra Draw meny velg Work plane settings og velg x-y plan 0. Da kan man tegne i 2D i det planet.
- Velg Draw-Specify object-Rectangle
- Skriv inn den lengde og bredde til utsiden av boksen og velg Base til å være Center

![](_page_58_Picture_104.jpeg)

• Velg Draw-Extrude. Der kan man forlenge objektet til en 3D objekt. Velg distance til å være boksens høyde.

![](_page_58_Picture_105.jpeg)

• Fremgangsmåten for å lage boksens hulrom og lokk er lik. Dersom man for eksempel vil begynne å tegne 10 cm over planet x-y=0, velger man Work plane settings og x-y plan 0.1.

Siden det er kun luftrommet det skal gjøres beregninger for, må man trekke fra boksen, høyttaleren og lokket fra halvkulen ved å bruke funksjonen Draw-Create Composite Object. Husk å fortsatt beholde luftrommet i boksen. Det som skal bli igjen til slutt er ett objekt som består av luftrommet rundt boksen og PMLlaget.

For å lage grenseflater om symmetrigrensene, er fremgangsmåten lignende den å lage en halvkule.

- Lag en kube med hjørne i  $(x,y,z)=(0,0,0)$
- Summer objektene i Create Composite Object
- Del opp vha. Split object
- Slett de delene som ikke skal være med
- Split object bidrar til at det som er inn i halvkulen deles etter de indre grensene. Derfor må de delene som man har avgrenset summeres til et objekt (1/4 av hele modellen) og resten til et objekt (3/4 av modellen)
- Dersom det er behov for flere inndelinger i deldomener, kan disse defineres og legges inn vha. Create Composite Object. Dette kan f.eks gjøres i åpningen mellom boksen og lokket, slik at det er mulig å definere maskestørrelse med høyere nøyaktighet i det delområde.

#### C.3 Definisjon av konstanter og variabler

- Verdiene til deldomener settes ved å velge Physics-Subdomain settings. Her er egenskapene til luft forhåndsinnstilt, men for å definere egenskapene til Perfect Matched Layer, velg det ytterste deldomenet i lista og PLM. Typen PLM skal være Spherical, velg Absorbing i r direction og PLM width=0.1. Sett  $R_0$ =1.1 som er innerste PLM radius.
- For å sette grensebetingelsene velger man Physics-Boundary settings. Harde flater skal ha Hard boundary (Wall).Den vibrerende flaten skal ha grensebetingelsen **Normal acceleration** og a=nz. De indre grensene skal man ikke sette noen egenskaper til. De skal ikke påvirke systemet.

![](_page_60_Picture_94.jpeg)

• Velg Physics-Scalar variables og skriv freq i feltet til freq−acpr. Dette gjør det mulig å benytte seg av parametrisk løser.

## C.4 Oppdeling i maskenett

• Velg Mesh-Free mesh parameters-Subdomain. Dette gjør det mulig å lage forskjellige masker for forskjellige delområder. Dersom du har laget spesiell delområde i åpningen, markerer du den og trykker Mesh selected, så velger du de andre de andre delområdene (skal lage mesh for kun 1/4 av hele modellen). Maskestørrelsen skrives inn i Maximum element size og velges i forhold til bølgelengden og minnekapasiteten, men bør ideelt være 0.2λ.

![](_page_60_Picture_95.jpeg)

## C.5 Løsning

• Velg Solve-Solver parameters for å velge type løser. Analysen skal være tidsharmonisk og løseren parametrisk. Name of parameter skal settes til freq, siden det er vi er interessert i løsning for hver frekvens. List of parameter values settes etter hvor mye minne beregningene bruker av gangen. F.eks betyr 100:100:800 at man regner for hver hundrede frekvens fra 100 til 800. Linear system solver skal være Direct SPOOLES, dersom man vil bruke en direkte løser.

• Velg til slutt Solve-Solve problem for å sette i gang beregningene.

![](_page_61_Picture_64.jpeg)

## C.6 Etterbehandling av resultatene

- For å velge hvilken variabel som skal skisseres og hvordan den skal skisseres, velg Postprocessing-Plot Parameters.
- For å beregne effekten ut velg Postprocessing-Boundary integration, velg den flaten og frekvensen som du ønsker å beregne effekten for og skriv abs(p\*nv−acpr) Expression-feltet.

![](_page_61_Picture_65.jpeg)